# **БЕГОВАЯ ДОРОЖКА 8800TM LCD РУКОВОДСТВО ПОЛЬЗОВАТЕЛЯ**

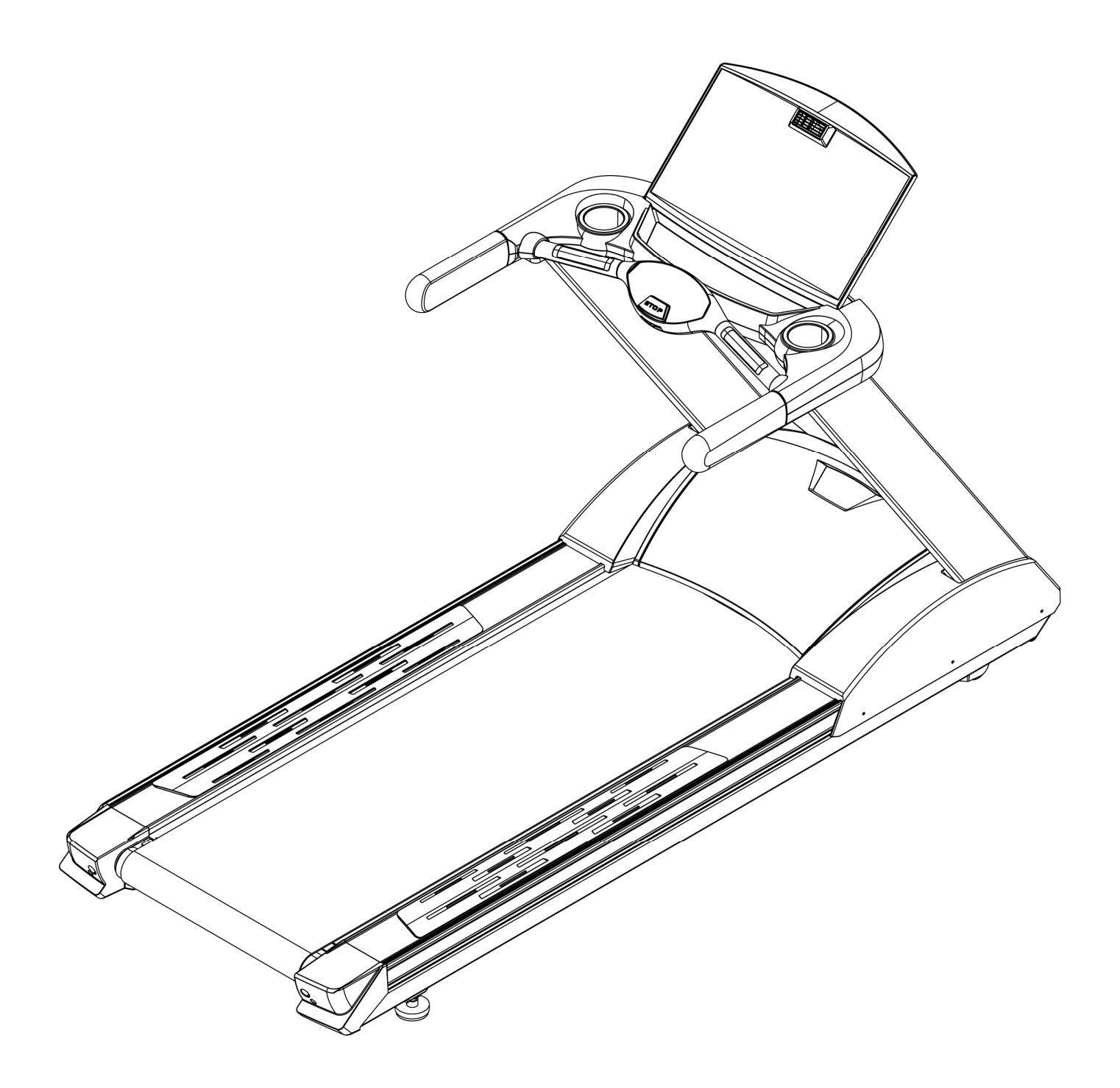

# **ПОЗДРАВЛЯЕМ!**

Вы стали обладателем профессиональной беговой дорожки 8800TM LCD. Наша команда призвана сделать Ваши тренировки интересными и полезными, предоставляя подробную информацию и поддержку, на которую Вы всегда можете рассчитывать. Благодарим Вас за приобретение высококачественной беговой дорожки и желаем успешных тренировок!

Тренажеры *AEROFIT* проходят многоступенчатое тестирование, чтобы максимально снизить возможность брака и гарантировать бесперебойные продолжительные тренировки в течение длительного времени.

Если Вам нужна помощь в настройке тренажеров *AEROFIT* или пришло время проводить периодическое сервисное обслуживание, просим связаться с официальным сервисным центом *AEROFIT* по контактной информации, указанной ниже:

> Тел.: (495) 276-27-26, 221-26-29 Электронный адрес: service@sportrus.ru

Согласно статистическим данным, профессиональное периодическое обслуживание тренажеров продлевает срок службы оборудования минимум в 2 раза и тем самым значительно экономит Ваши деньги.

# **ООО «СпортРус»**

# **Официальный представитель** *AEROFIT*

# **на территории Российской Федерации и СНГ**

**г. Москва**

**Варшавское шоссе 33, стр. 13**

**(495) 276-27-26, 221-26-29**

**www.aerofit.ru**

AeroFit

# **1. Комплект поставки**

Откройте коробку, проверьте комплектность. Если какая-либо часть отсутствует, свяжитесь с официальным дилером.

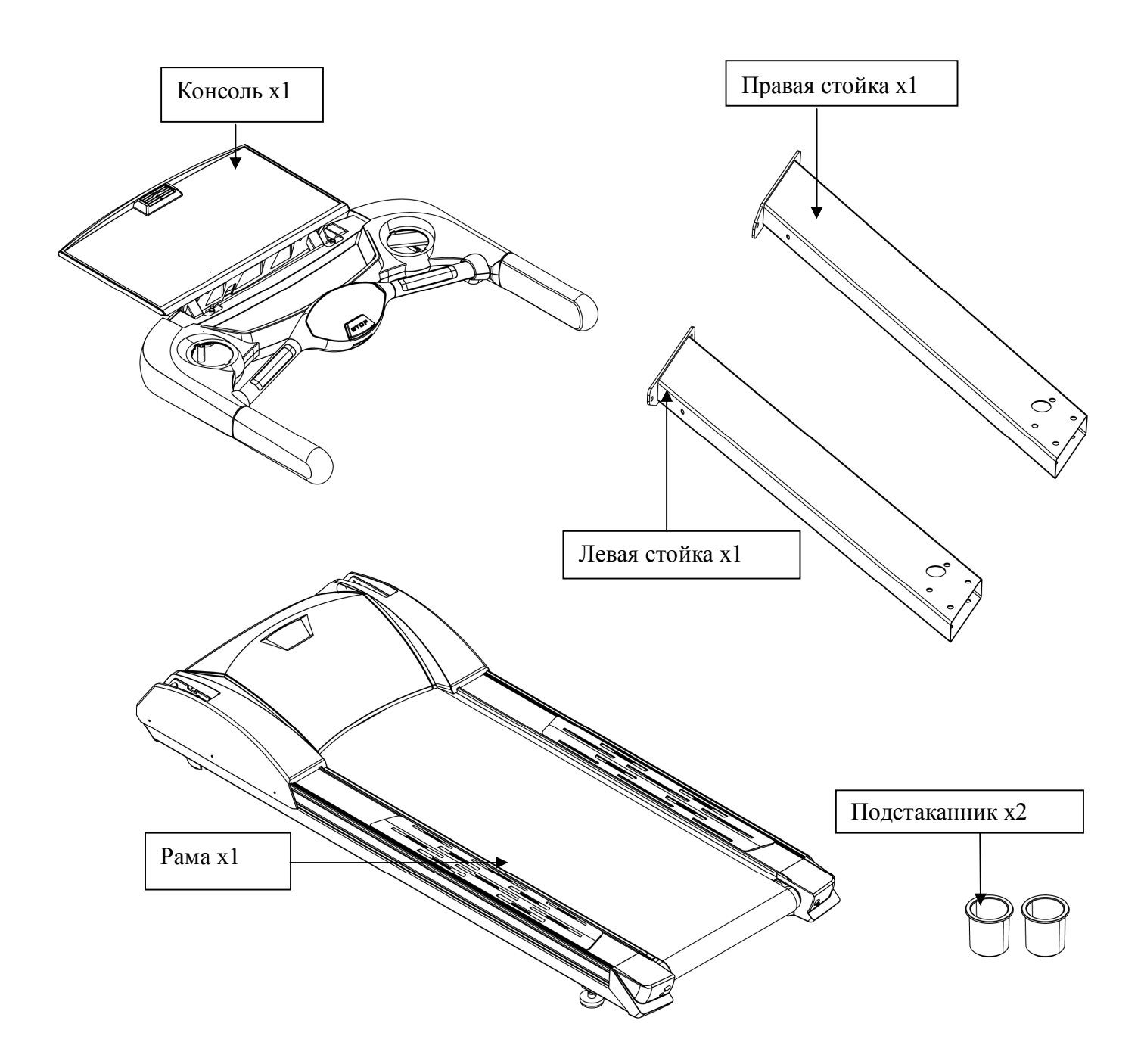

AeroFit

# **2. Общий вид**

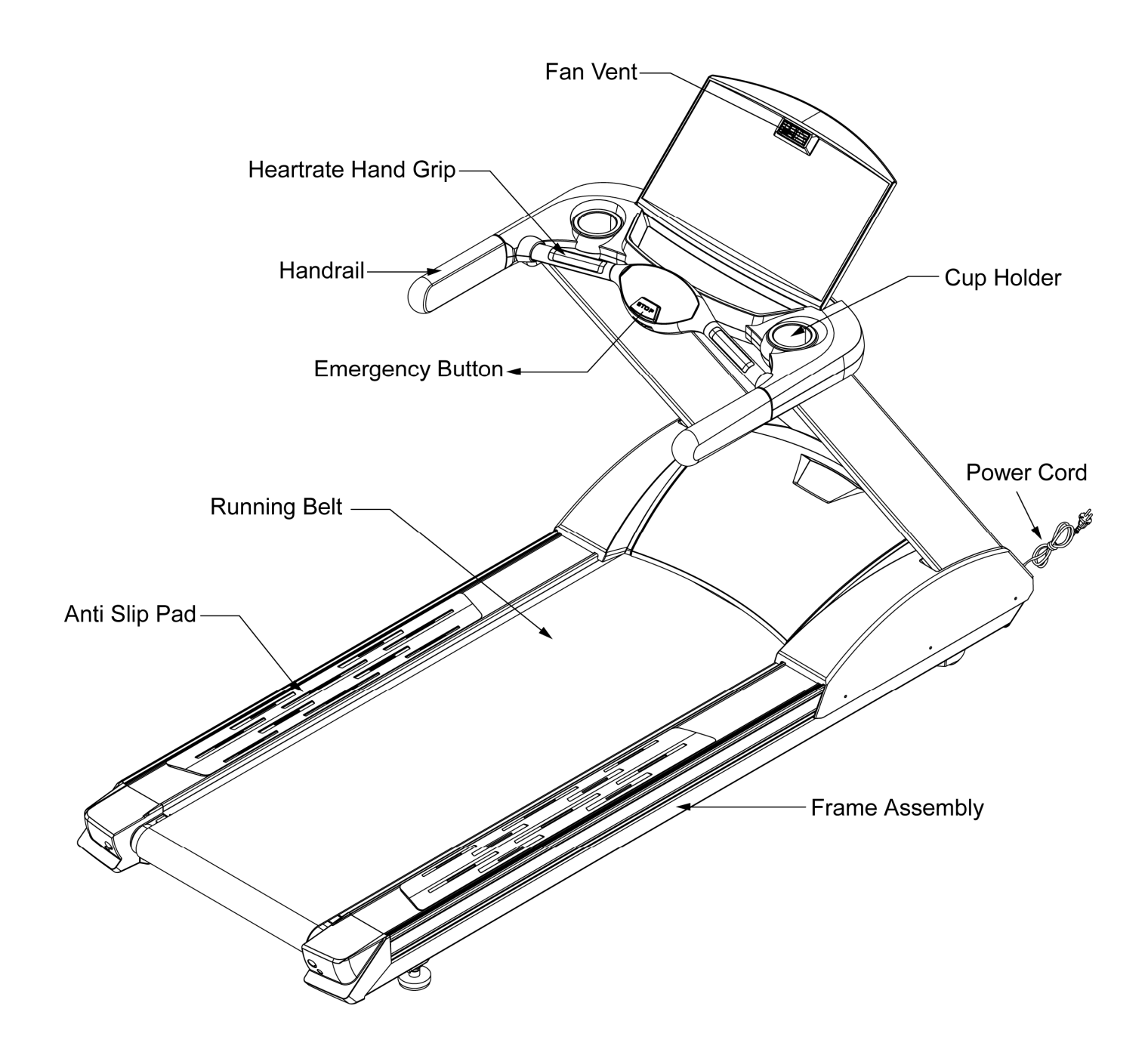

AeroFit

## **2.1. Консоль**

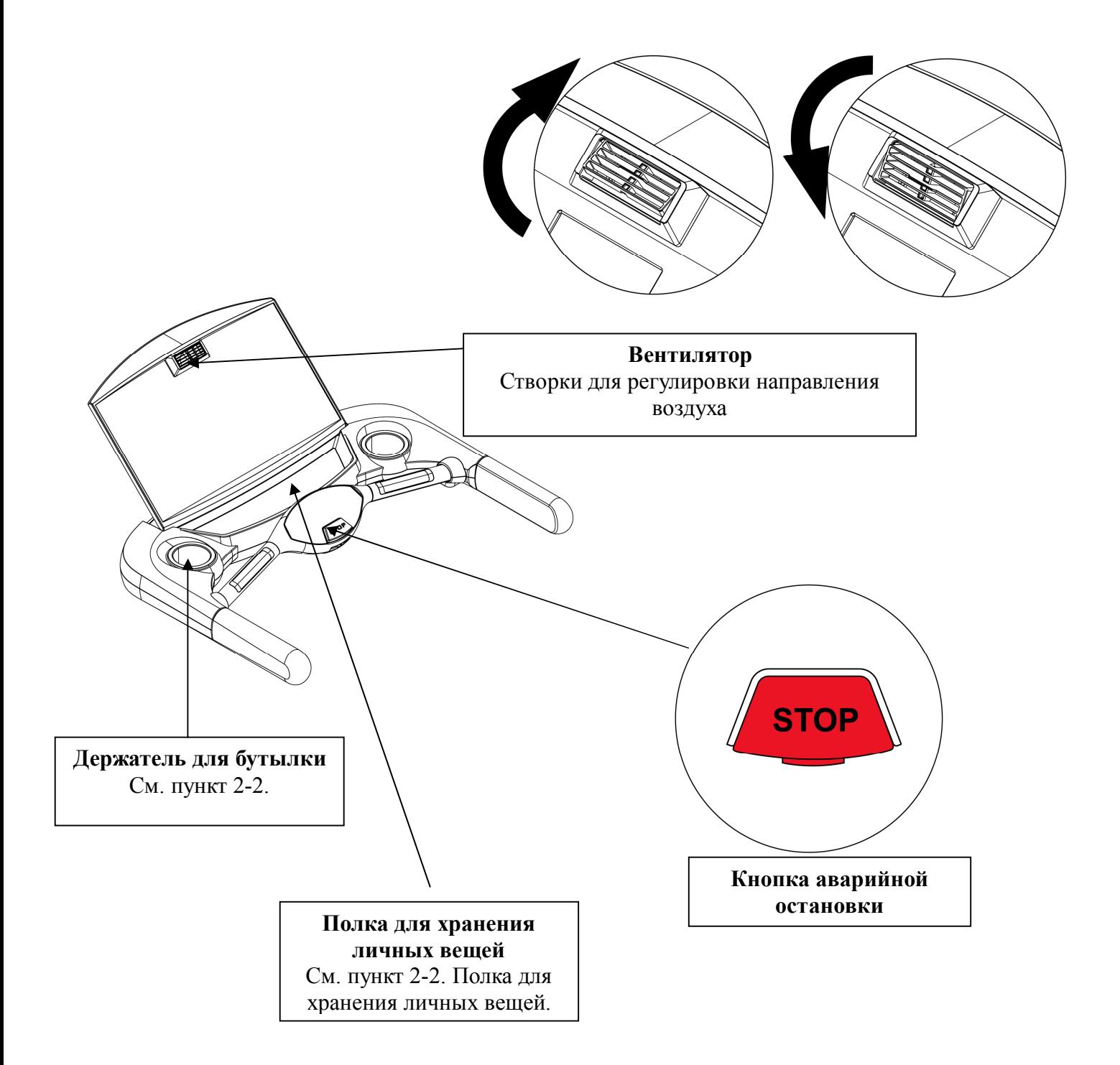

AeroFit

# **2.2. Держатель для бутылки и полка для хранения личных вещей**

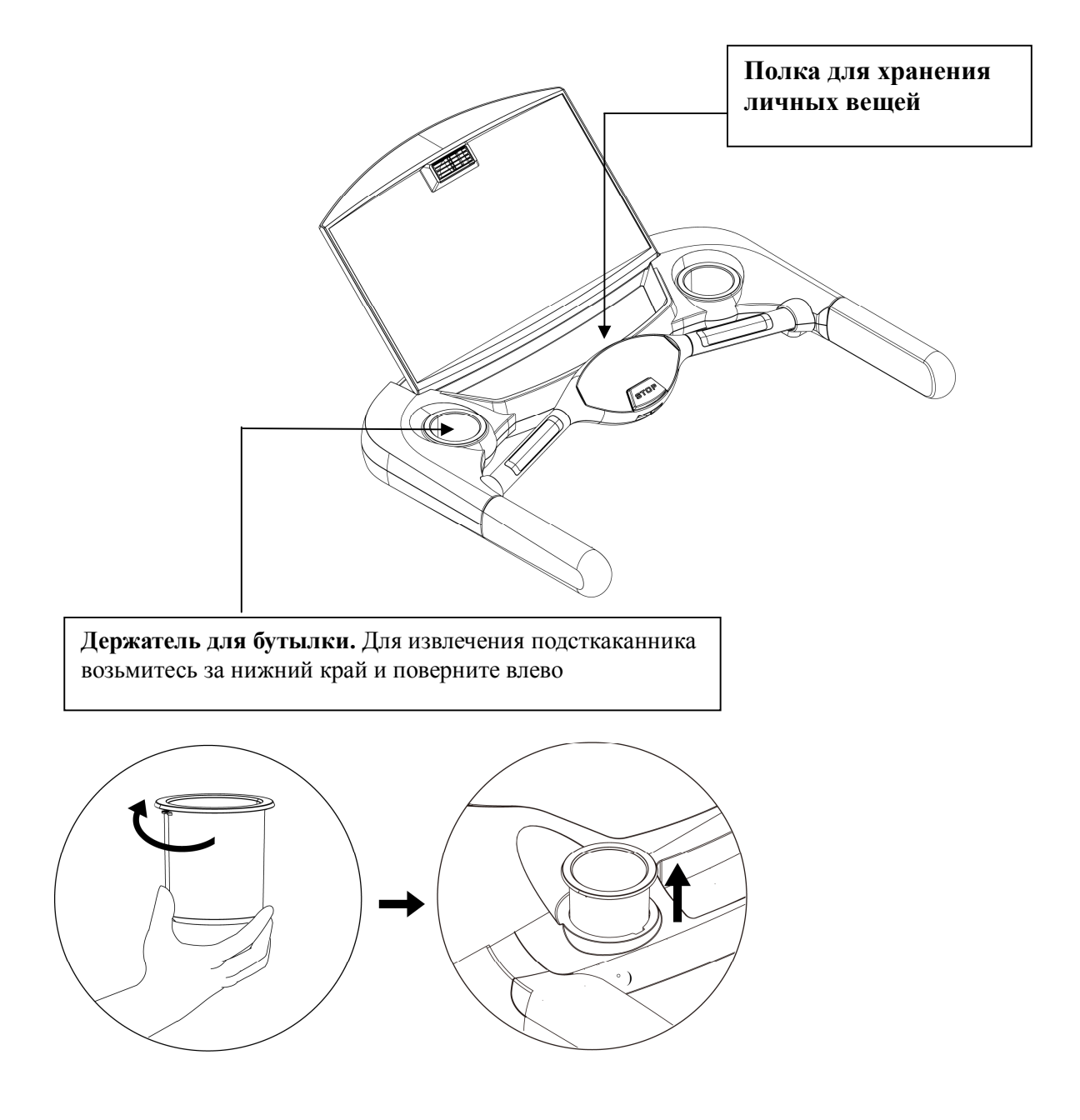

AeroFit

# **2.3. Скоба для шнура и выключатель**

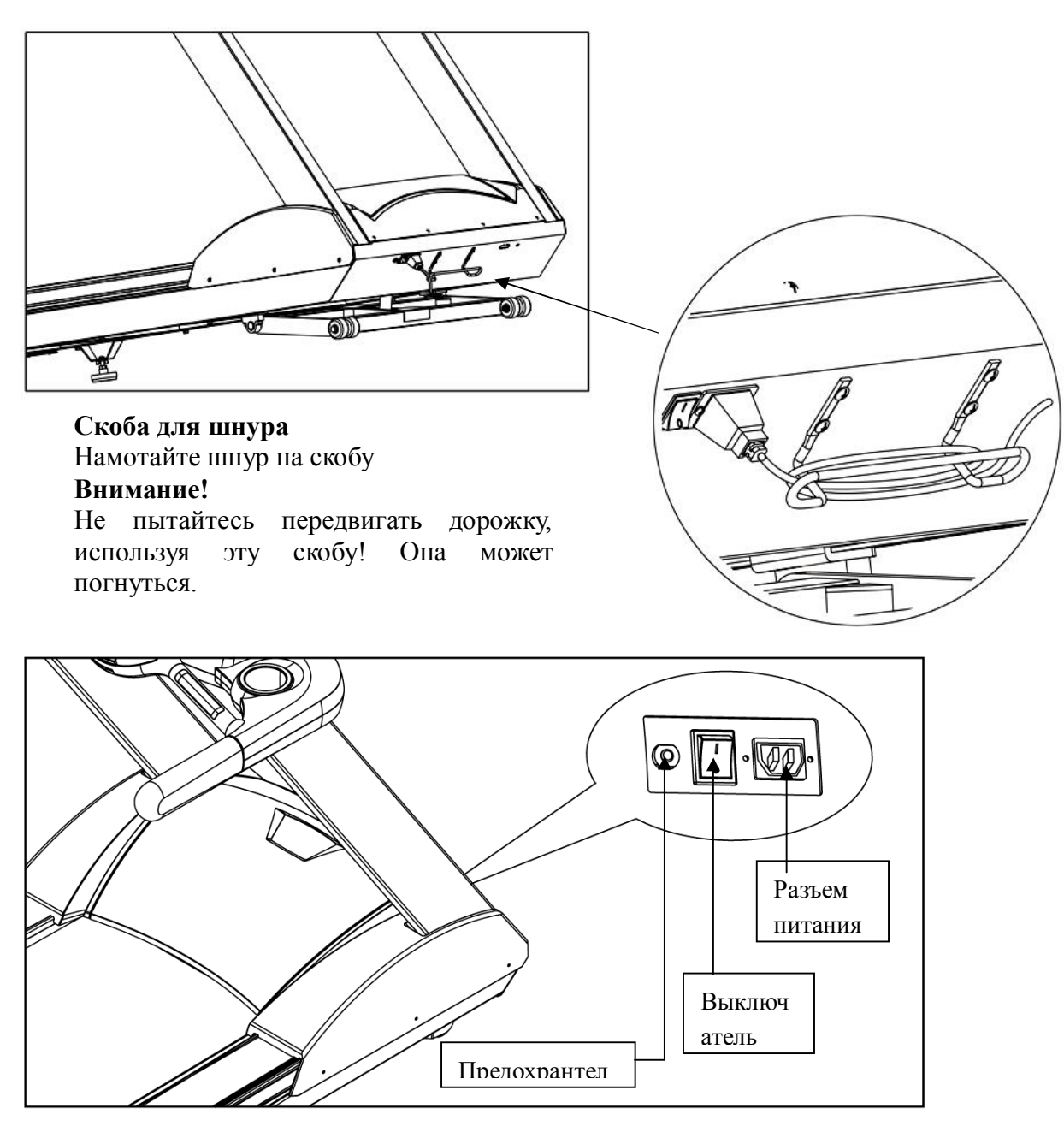

## **Выключатель**

Нажмите I для включения дорожки, нажмите 0 для выключения дорожки

#### **Предохранитель**

Если величина электрического тока, потребляемого беговой дорожкой, превысит норму, сработает автоматический предохранитель. Нажмите на него через 10 минут для возврата в рабочее состояние.

#### **Разъем питания**

Напряжение должно быть 110V или 220V

Срабатывает автоматически

AeroFit

# **2.4. Беговое полотно и база двигателя подъема**

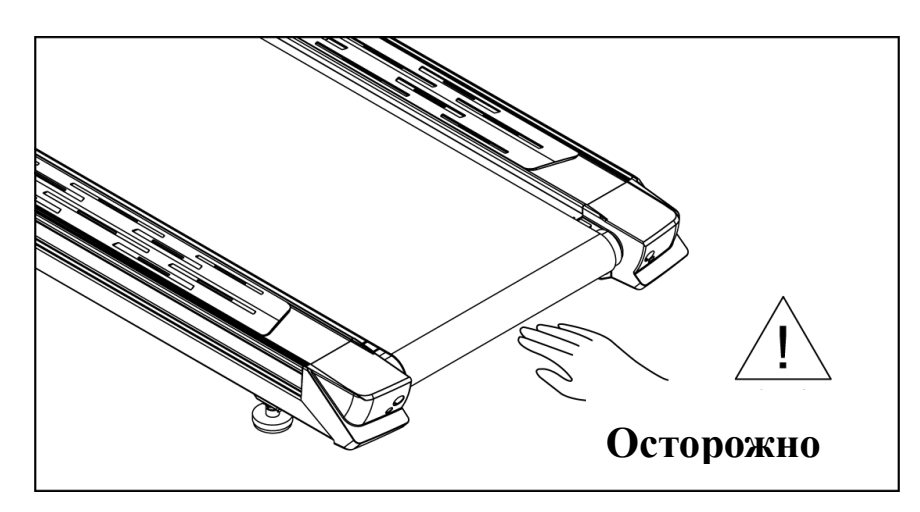

#### **Беговое полотно**

Не трогайте беговое полотно руками во время движения во избежание несчастного случая.

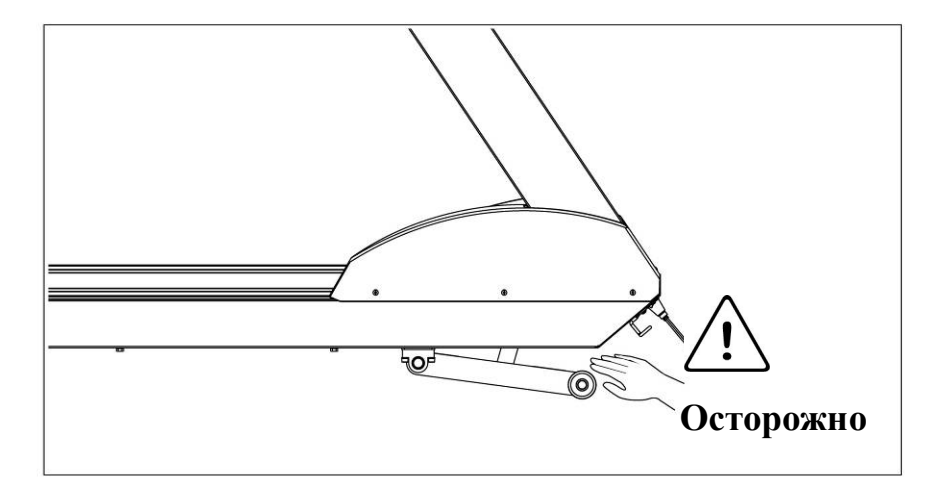

#### **База двигателя подъема**

Во избежание несчастного случая не подносите руки близко к базе двигателя подъема, пока дорожка поднимается или опускается.

AeroFit

## **3. Меры предосторожности и инструкция по технике безопасности**

**3.1. Предупреждение – Внимание! Во избежание ожогов, пожаров, электрошока, травм или любого увечья, внимательно прочитайте инструкцию по технике безопасности, прежде чем приступить к занятиям.**

#### **Чётко следуйте следующим инструкциям:**

- 1. Не оставляйте тренажер без присмотра, когда он включен в сеть. Всегда выключайте его, если прекращаете использование, а также осуществляете техническое обслуживание.
- 2. Перед использованием беговой дорожки, сначала встаньте на нее, и только затем включите дорожку. Не включайте тренажер до того, как встанете на него.
- 3. Чтобы избежать опасности, тренажер не должны использовать инвалиды или лица с ограниченными двигательными, умственными способностями, с нарушениями органов чувств, а также лица без опыта использования и необходимых для этого знаний. Держите тренажер вдали от детей.
- 4. Особое наблюдение необходимо, если тренажер используют или находятся рядом дети, инвалиды и лица с ограниченными способностями.
- 5. Неправильные или чрезмерные тренировки могут закончиться травмами и повреждениями.
- 6. Используйте тренажер только по его прямому назначению, описанному в инструкции. Производитель не рекомендует использование приложений.
- 7. Никогда НЕ используйте тренажер, если поврежден электропровод или штепсель, а также, если сам тренажер неисправно работает, поврежден или взаимодействовал с водой. Верните тренажер в сервис-центр для экспертизы и исправления повреждения.
- 8. Не передвигайте тренажер при помощи электропровода и не используйте его в качестве держателя.
- 9. Держите провод вдали от нагреваемых поверхностей.
- 10. Никогда не используйте тренажер, если вентиляционные отверстия закрыты. Не допускайте попадания в отверстия пуха, волос и т.д.
- 11. Никогда не бросайте и не вводите ничего в отверстия тренажера.
- 12. Не используйте на открытом воздухе.
- 13. Тренажер следует устанавливать на ровной устойчивой поверхности.
- 14. Зона безопасности вокруг тренажера должна составлять 2,000мм x 1,000мм.
- 15. Не используйте в местах, где распылялись какие-либо спреи и аэрозоли, или в местах с повышенным содержанием кислорода.
- 16. Чтобы выключит тренажер, переведите все клавиши в режим "OFF", затем выньте провод из розетки.
- 17. Подсоединяйте тренажер только к правильно заземленным розеткам.
- 18. Беговая дорожка 8800TM LCD предназначена для использования в фитнес-центрах и залах со средней пропускной возможностью.
- 19. Максимальный вес пользователя не должен превышать 175 кг.

AeroFit

#### **3.2. Требования к электрической мощности**

Эта беговая дорожка требует особой электрической мощности:

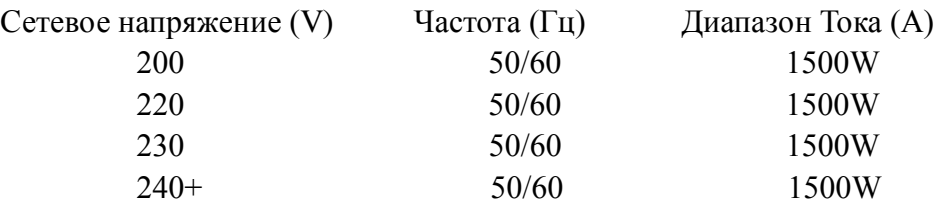

Для питания беговой дорожки используется сетевое напряжение согласно особенностям и электрическим нормам соответствия каждой страны.

Силовой, нулевой и заземляющий провода не должны переплетаться.

Тренажер должен быть заземлен правильно, чтобы снизить риск удара током. Проконсультируйтесь у электрика, если вы не уверены в правильном заземлении тренажера. Если вилка не подходит к разъему розетки, замените розетку на подходящую, прибегнув к помощи специалиста.

### **Заземление**

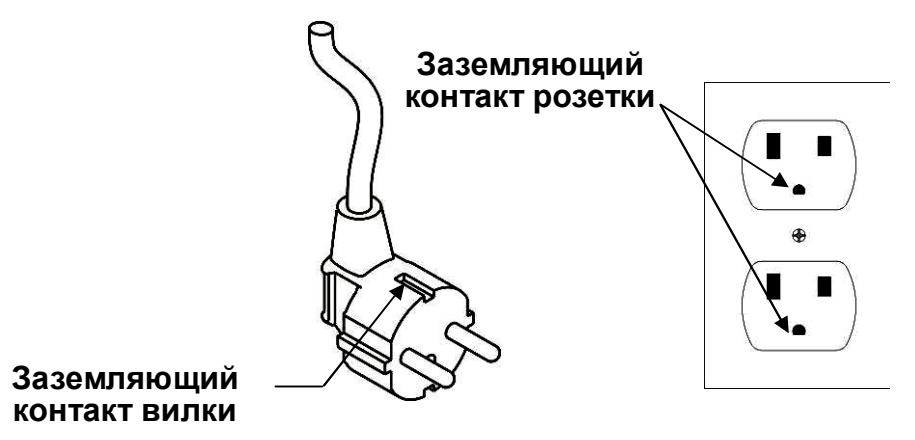

#### **3.3. Смазка**

Приподнимите ленту и выдавите немного силикона на центр платформы. При необходимости используйте шестигранный ключ, чтобы раскрутить болт внутри заднего торца платформы и ослабить натяжение полотна. **Рекомендуется проверять смазку тренажера дважды в месяц.**

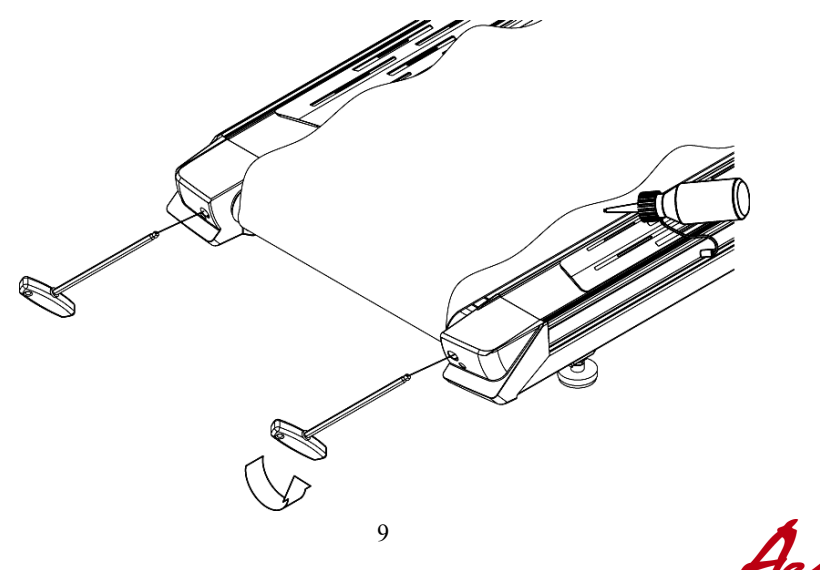

Aerofit

#### **Время нанесения смазки**

Когда придет время смазывать беговое полотно, проверьте наличие смазки, проведя рукой под беговым полотном по центру деки. Если смазка отсутствует, нанесите 30cc силиконовой смазки на деку, если же немного сказки там осталось, нанесите 15cc силиконовой смазки.

#### **Зона нанесения смазки**

Наносить смазку следует на центр деки. Расстояние от левого и правого края деки до краёв бегового полотна не должно превышать 6 см.

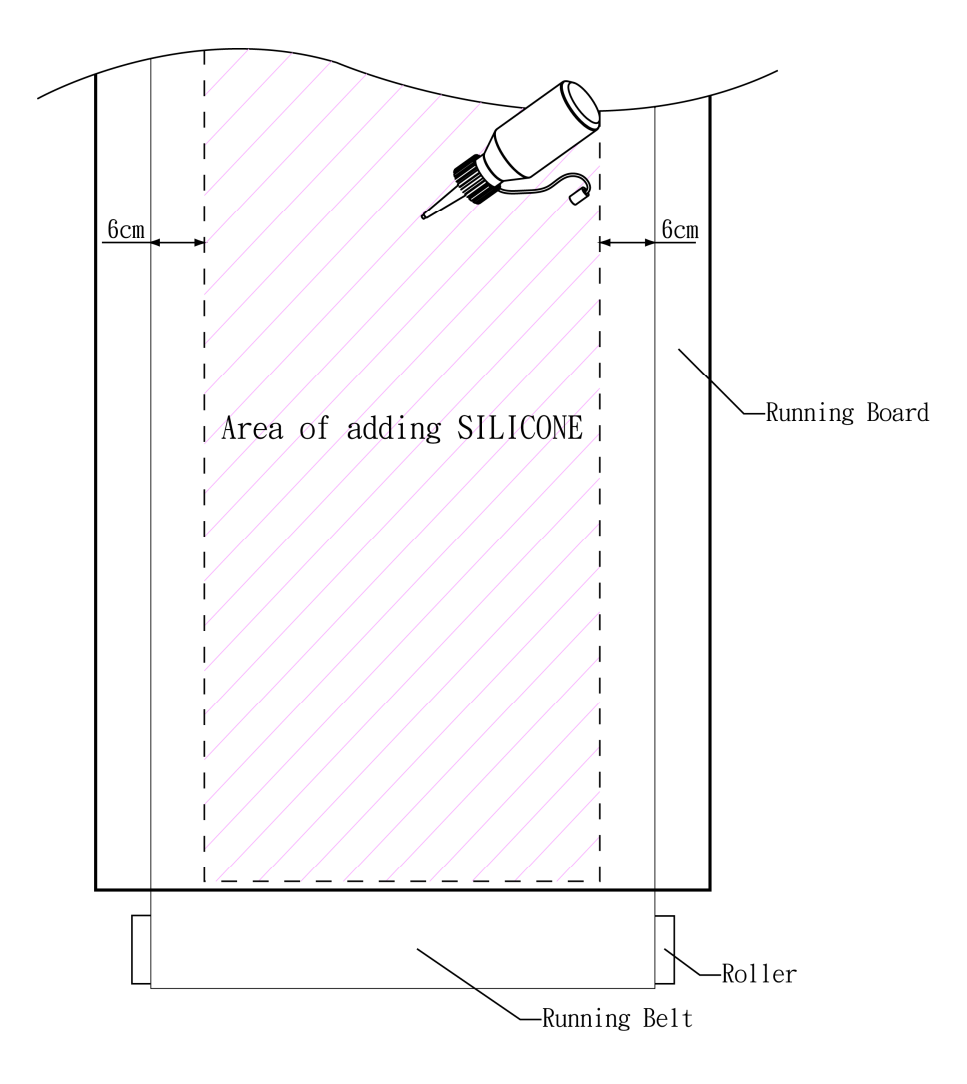

AeroFit

#### **3.4. Компенсатор неровности пола**

Если дорожка стоит на неровной поверхности, возможны сбои в работе двигателя подъема и неустойчивость всей конструкции.

Компенсаторы неровности пола настраиваются следующим образом:

- 1.Поверните A против часовой стрелки, чтобы ослабить
- 2.Настройте B на нужную высоту
- 3.Поверните A по часовой стрелке, чтобы затянуть.
- 4.Настройка левого упора аналогична правому

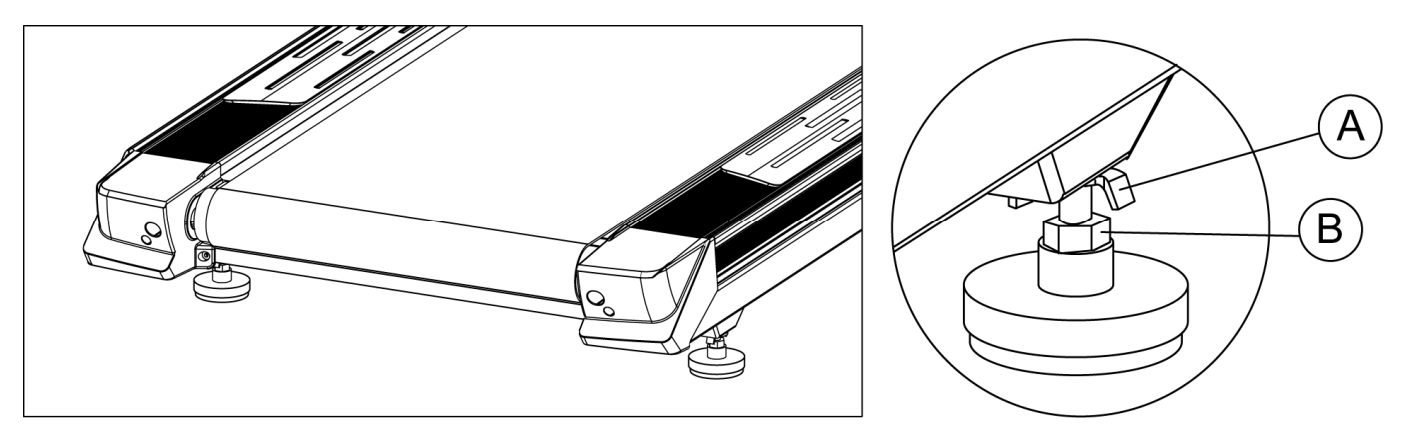

#### **3.5. Переключатель**

Выключатель на нижней панели беговой дорожки. 1 - включен, 0 - выключен.

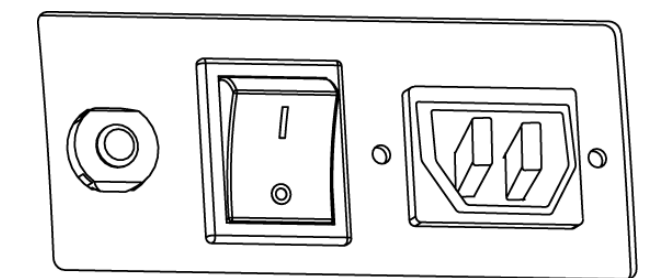

#### **3.6. Настройка бегового полотна**

После установки и регулировки дорожки проверьте полотно, чтобы дорожка работала правильно. Подключите беговую дорожку к сети и включите ее кнопкой Вкл. Не вставайте на беговое полотно. Возьмитесь за поручни, поставьте ноги на боковые платформы по сторонам беговой дорожки и нажмите "QUICK START" . Установите скорость равную 6.4 км/час.

Если беговое полотно сместилось в правую или левую сторону, Вы можете устранить причину

AeroFit

этого самостоятельно, используя шестигранный ключ для натяжения бегового полотна.

**Если беговое полотно сползает вправо** - затяните правый регулировочный винт при помощи ключа на 1\4 оборота по часовой стрелке, как показано на рисунке.

**Если беговое полотно сползает влево** - затяните левый регулировочный винт при помощи ключа на 1\4 оборота по часовой стрелке, как показано на рисунке.

Полотно должно встать на место. Если этого не произошло – повторите процедуру.

Примечание: Не следует поворачивать болты более чем на 90°, так как в этом случае оптимальная

настройка бегового полотна станет невозможной.

### **Не используйте тренажер, пока беговое полотно не отрегулировано.**

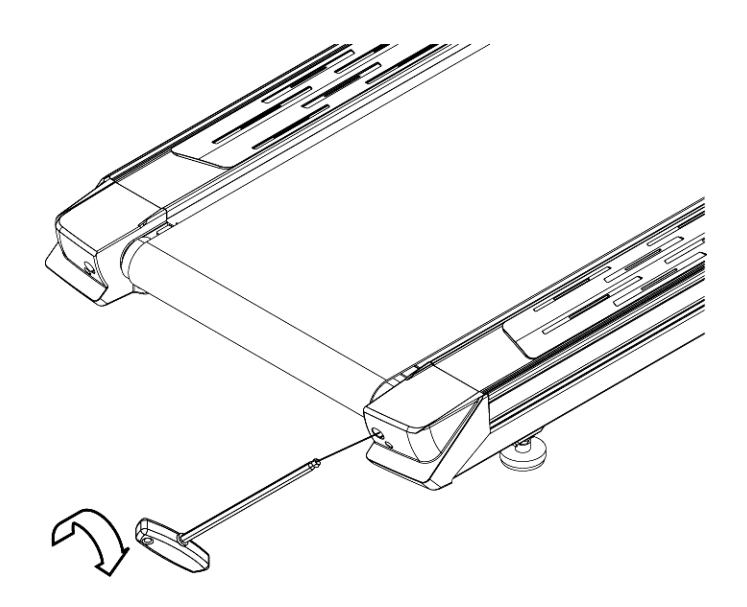

#### **3.7. Система аварийной остановки**

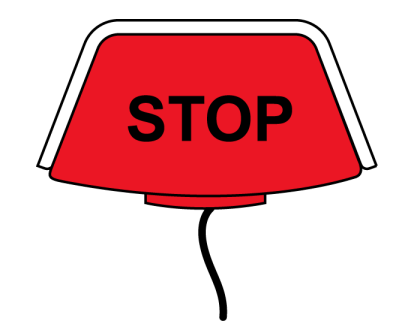

Беговая дорожка оборудована системой аварийной остановки. Кнопка аварийной остановки изображена на рисунке сверху. Существует два способа аварийной остановки двигателя:

AeroFit

1. Нажать на кнопку аварийной остановки

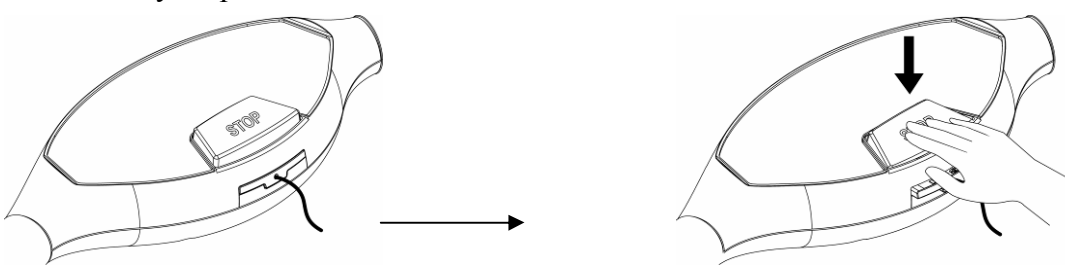

Нажмите на кнопку безопасности, чтобы остановить дорожку.

2. Вытащить шнур ключа безопасности

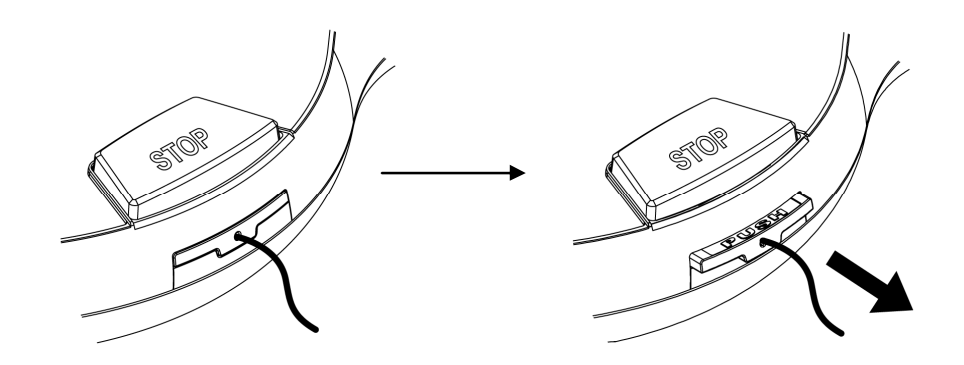

Вытащите шнур ключа безопасности для остановки.

**Внимание:** для продолжения тренировки, необходимо вернуть ключ безопасности в изначальное положение. Беговая дорожка продолжит работу только со вставленным ключом безопасности.

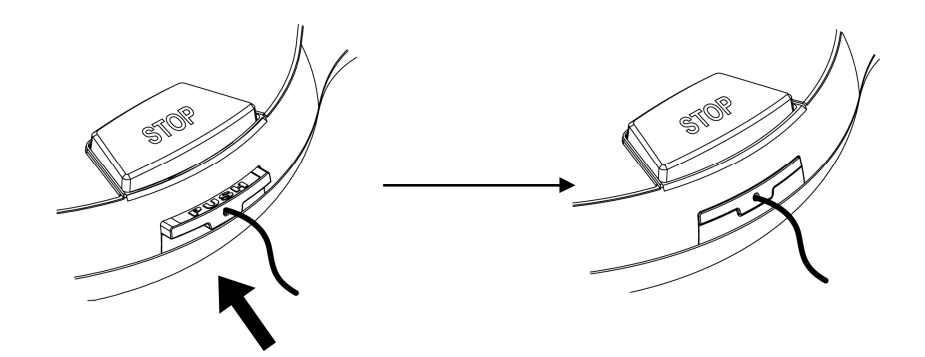

Вставьте ключ безопасности и беговая дорожка перейдет в режим готовности

Aerofit

# **4. Сборка**

Перед сборкой подготовьте все комплектующие и выберите плоскую поверхность для установки.

#### **4.1.Сборочный лист**

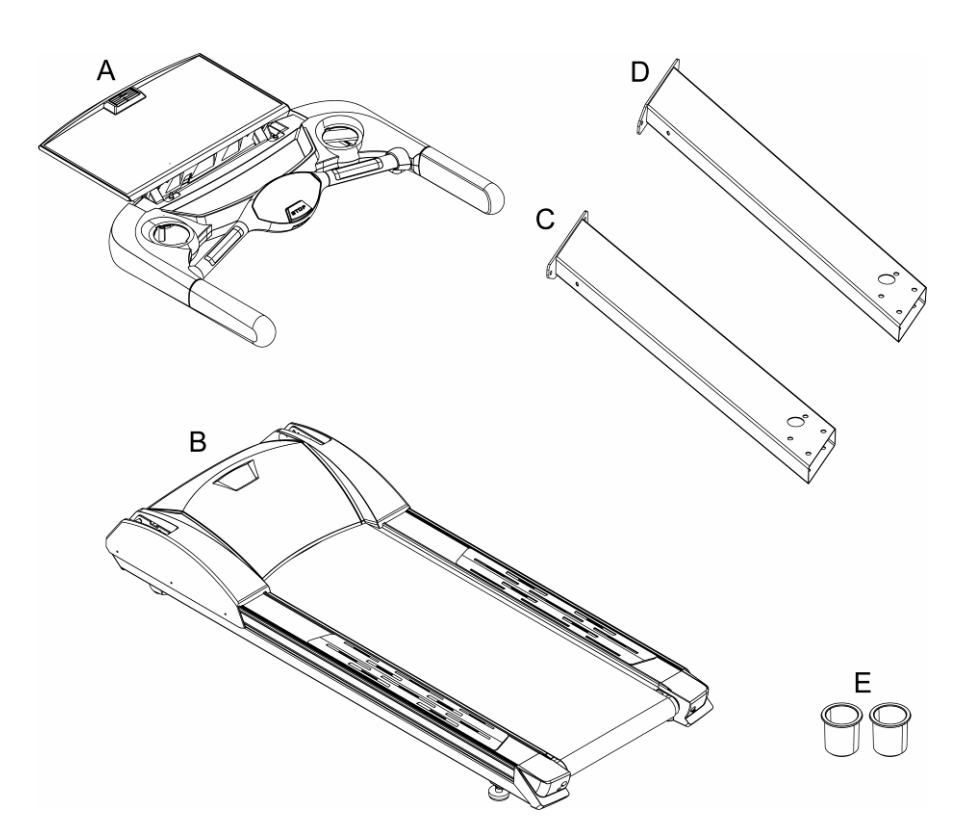

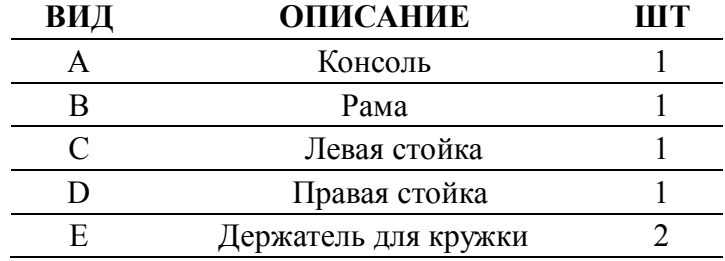

#### **Дополнительные опции**

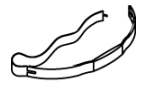

Нагрудный датчик не входит в стандартную комплектацию и поставляется отдельно. Нагрудный датчик позволяет пользователю контролировать пульс во время тренировки с максимальной четкостью.

AeroFit

# **Крепежный комплект**

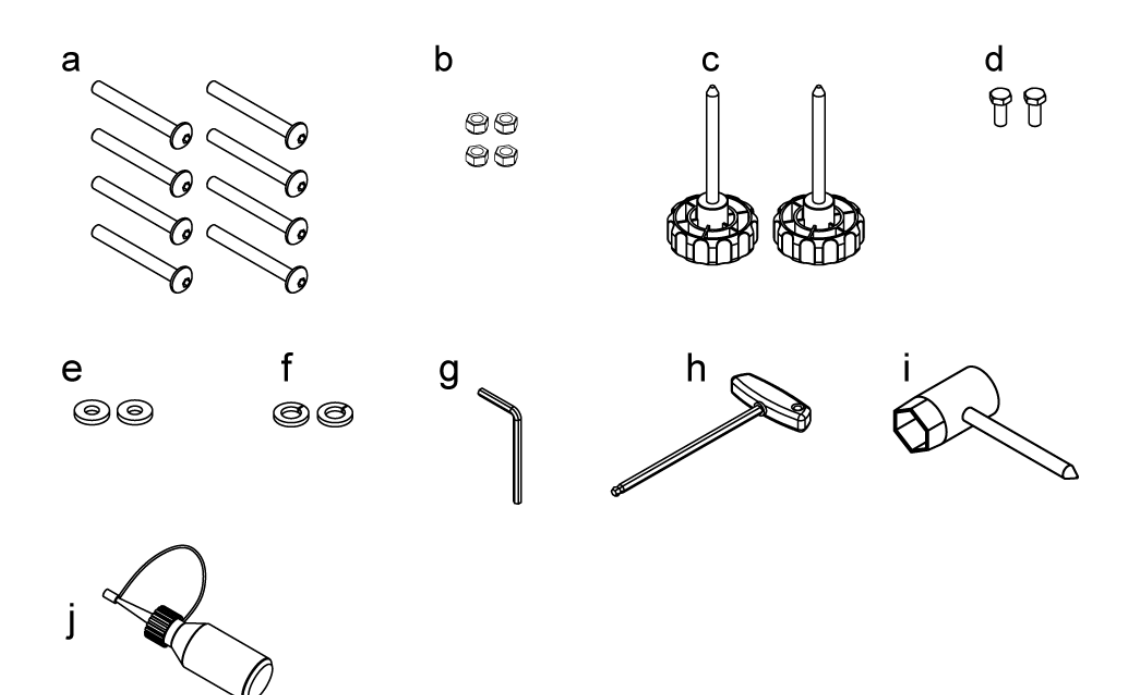

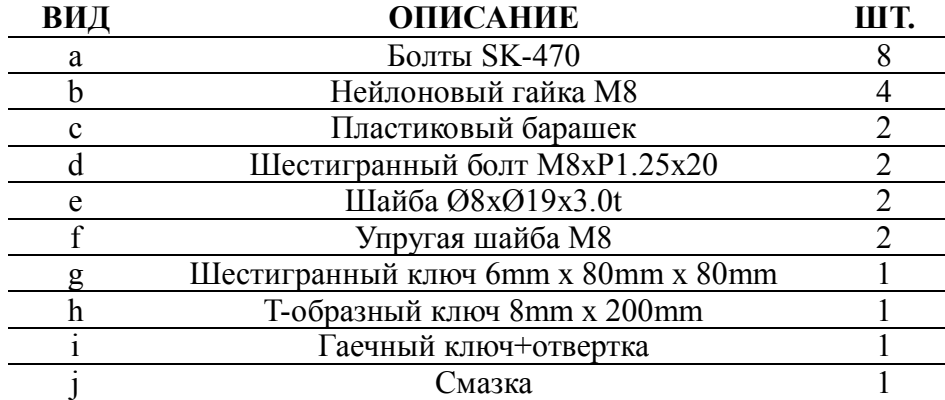

AeroFit

#### **4.2.Этапы сборки**

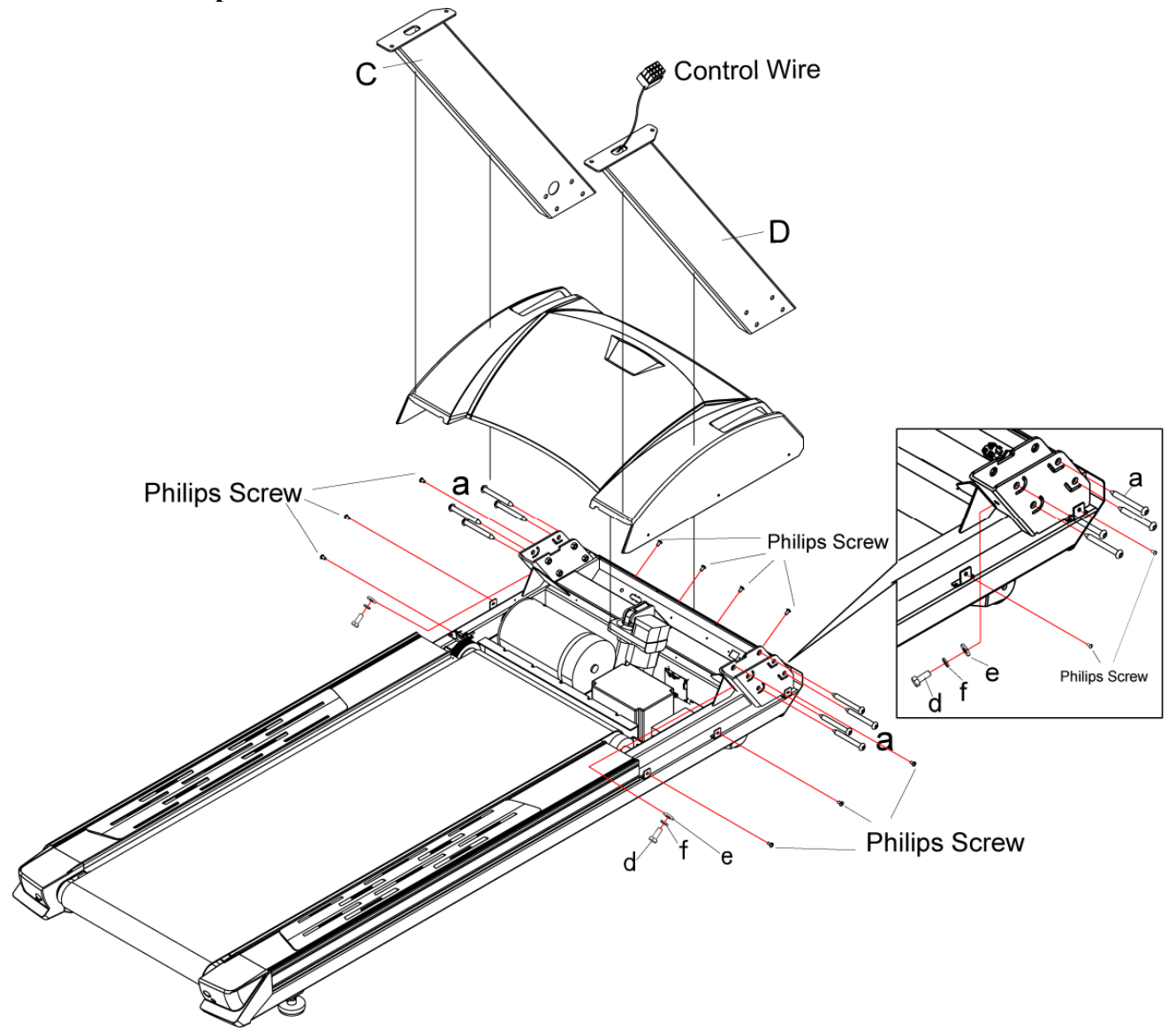

**Внимание:** пожалуйста, выполняйте все этапы сборки точно и аккуратно.

1. Отсоедините крышку двигателя от рамы (B), зафиксируйте на раме левую и правую стойки (C,D) при помощи болтов (a). Сперва затяните болты (d), затем затяните болты (a). Снова прикрепите кожух двигателя к раме (B) и затяните болты.

#### **Примечание:**

- 1) Чтобы избежать увечий, сборку следует проводить вдвоем. Не собирайте тренажер водиночку.
- 2) Во избежание падения стоек одному из сборщиков необходимо удерживать их вплоть до закрепления болтов.

Aerofit

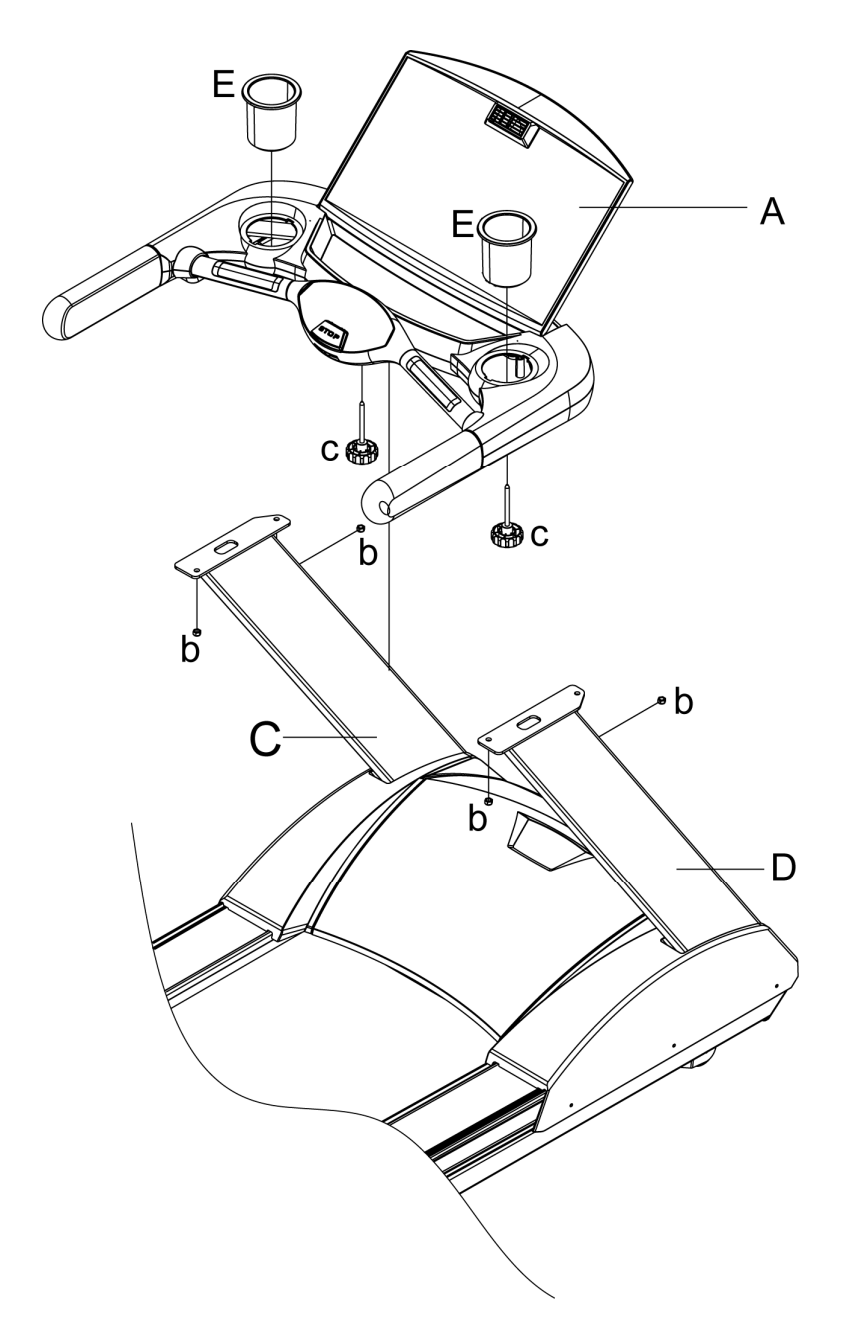

2. Поместите компьютер (A) на собранные стойки (C,D) рамы (B) и соедините контрольный провод с компьютером. Закрепите полку при помощи нейлоновых клепок (b) как показано на рисунке. Закрепите компьютер при помощи пластиковых ручек (d).

## **Примечание:**

- 1) Следите за тем, чтобы не повредить конрольный провод болтами.
- 2) Проверте правильность соединения контрольного провода.

AeroFit

#### **5. Система считывания пульса**

#### **5.1. Сенсорные датчики пульса на рукоятках**

Положите руки на стальные датчики на передних рукоятках, чтобы активировать систему считывания пульса. Каждая рукоятка оборудована двумя датчиками. Следует взяться за все четыре датчика. Результат будет выведен на экран через 20-30 секунд.

#### **5.2. Нагрудный кардиодатчик**

Сигнал частоты пульса с нагрудного датчика передается на консоль беговой дорожки с максимальной четкостью. Нагрудный кардиодатчик не входит в комплект и приобретается за отдельную плату.

#### **Правильное положение электродов нагрудного кардиодатчика:**

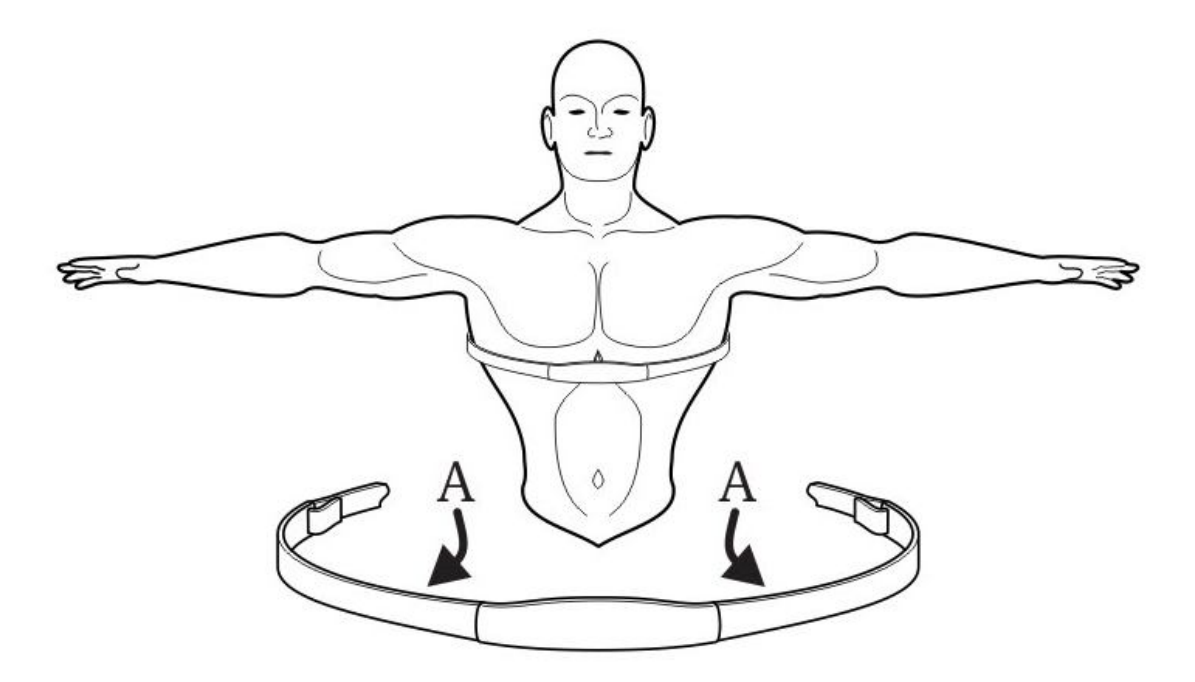

Во время использования электроды должны быть влажными для получения наиболее точных сигналов.

Попытайтесь поместить пояс под грудными мышцами. Отрегулируйте положение пояса таким образом, чтобы Вам было комфортно и легко дышать. Самый точный сигнал будет передаваться при непосредственном контакте электродов с кожей, но Вы также можете добиться этого, используя тонкую влажную одежду.

AeroFit

## **6. Инструкция по эксплуатации Консоли**

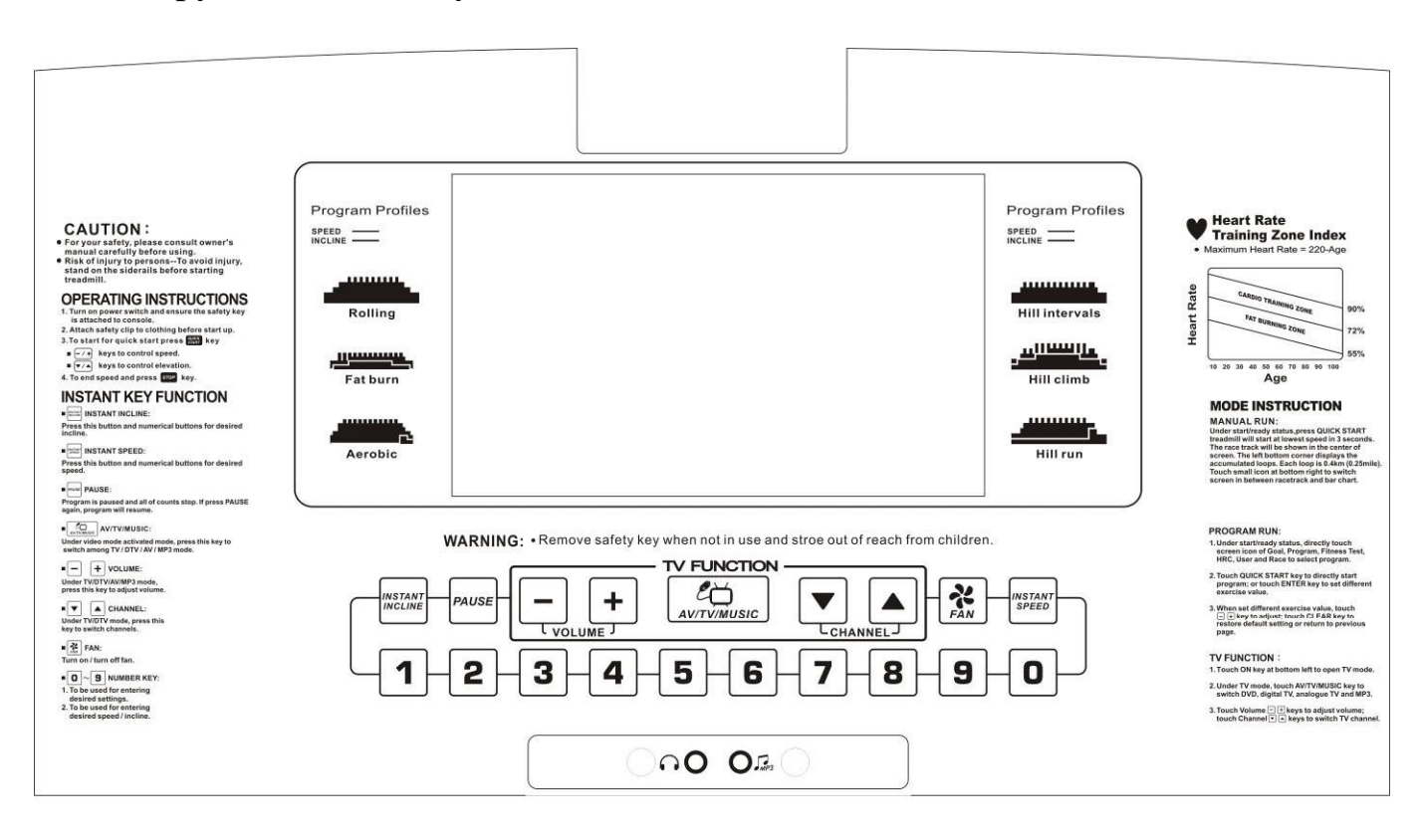

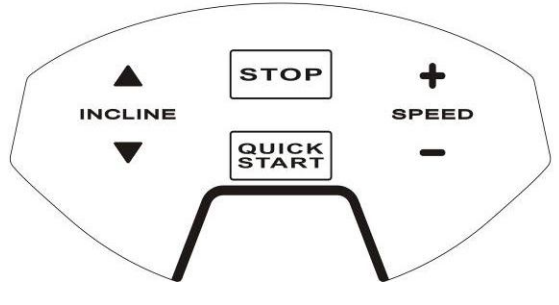

#### **6.1. Описание консоли:**

Консоль оснащена 10-дюймовым ЖК дисплеем, на который выводятся следующие параметры: BPM (пульс), SPEED (Скорость), DISTANCE (Дистанция), KCAL (Килокалории), INCLINE (Угол наклона), PACE (темп), TIME (Время), CHANNEL (Канал), VOLUME (Громкость) и шесть программных профилей.

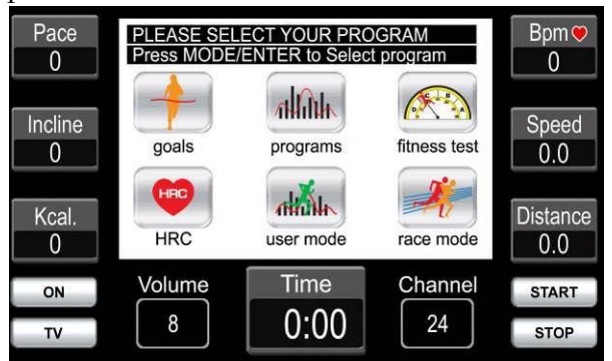

AeroFit

- **※** Скорость/Угол наклона/Дистанция (SPEED/INCLINE/DISTANCE): на дисплей выводятся значения скорости, угла наклона и дистанции
- **※** Калории (KCAL): показывает сожженные калории
- **※** Темп (PACE): время необходимое для прохождения дистанции длиной 1км
- **※** Пульс (BPM): частота пульса в минуту
- **※** Канал (CHANNEL): показывает номер канала в TВ режиме
- **※** Громкость (VOLUME): показывает уровень громкости в режимах AV/TV/MP3.
- **※** Программные профили (PROGRAM PROFILE):

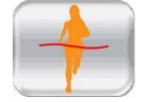

**Целевые программы (Goals mode):** Программы тренировок на время, дистанцию или количество сожженных калорий.

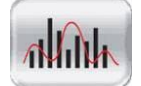

**Предустановленные программы (Programs mode):** 6 предустановленных программ.

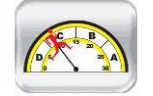

**Фитнес тест (Fitness test):** Программа состоит из 12 минут фитнес теста.

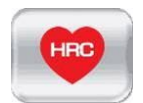

**Контроль зоны пульса (HRC):** Программа устанавливает нагрузку в зависимости от частоты ударов сердца.

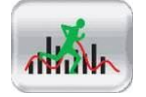

**Программа пользователя (User mode):** Программа, составляемая пользователем.

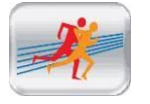

**Бег наперегонки (Race mode):** Бег наперегонки с виртуальным соперником.

Если во время занятия или в режиме готовности беговой дорожки выдернуть **Ключ безопасности** на экране появится картинка, нарисованная ниже. Беговая дорожка остановится, и все значения обнулятся кроме угла наклона. Для возврата беговой дорожки в режим готовности вставьте **Ключ безопасности** на место.

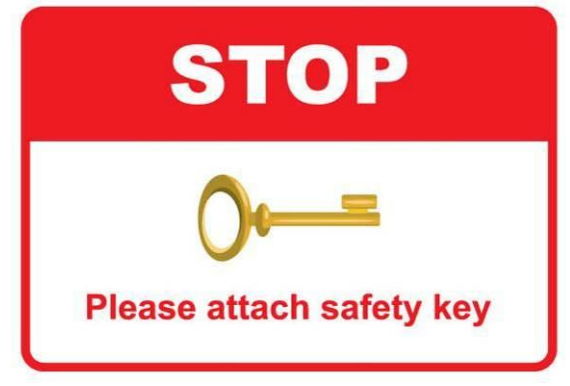

После установки **Ключа безопасности** вам необходимо ввести ваш вес. Вы можете использовать кнопки и или цифровую клавиатуру.

Вес по умолчанию: 70кг, диапазон: 23~180кг.

AeroFit

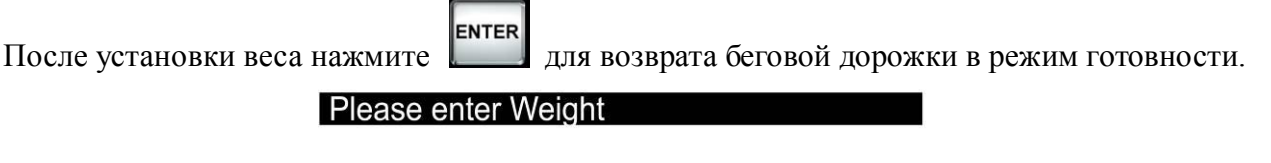

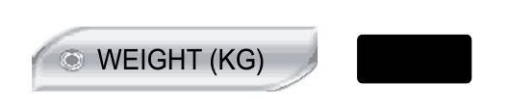

#### Press +/- for setup. ENTER to confirm

ENTER Если вы желаете использовать вес по умолчанию, нажмите  $\begin{bmatrix} \text{miem} \\ \text{m}\end{bmatrix}$  или  $\begin{bmatrix} \text{stop} \\ \text{m}\end{bmatrix}$  для возврата беговой дорожки в режим готовности. Вводить вес необходимо для правильного подсчета сжигаемых калорий. Вводить вес следует после каждого выдергивания **Ключа безопасности.**

- 1. Если во время занятия не определяется пульс от датчиков пульса, то в окне экрана BPM будет значение 0. Для определения пульса необходимо плотно взяться двумя руками за датчики. В окне BPM начнет моргать «сердце» и появится значение пульса. Время необходимое для измерения пульса составляет около 20сек.
- 2. Значение BPM измеряется в диапазоне 40-220BPM, и может измеряться как от ручных датчиков, так и от беспроводного нагрудного кардиодатчика.

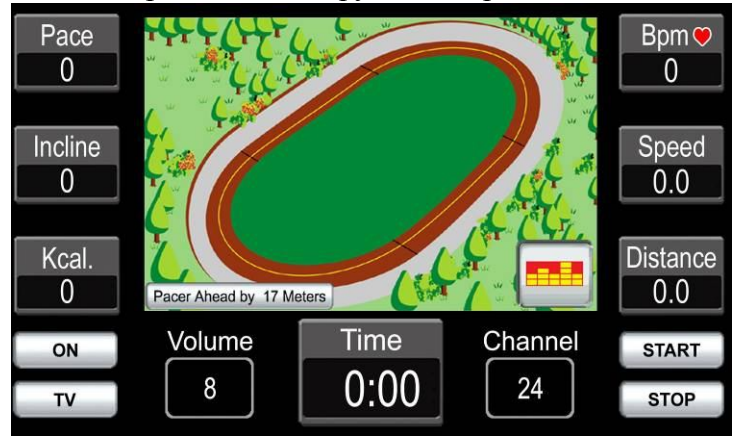

Беговая дорожка может работать с МР3 устройствами. Для этого подключите кабель с разъемами Ø3,5мм в гнездо консоли и в гнездо выхода для наушников в МР3 проигрывателе. Для прослушивания музыки подключите разъем наушников в гнездо консоли.

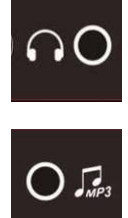

Выход для наушников.

Вход для МР3 проигрывателя.

AeroFit

### **6.2. Описание кнопок**

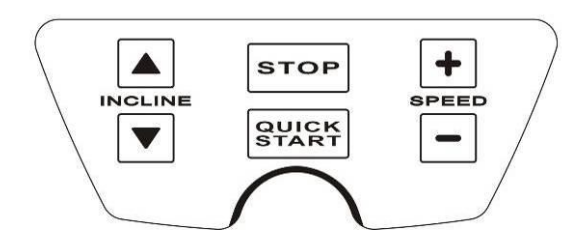

#### **Кнопка быстрого старта. QUICK**<br>START

При старте из режима готовности беговое полотно начнет двигаться с минимальной скоростью 0.8 км/час, а уровень наклона опустится до нуля. При старте из режима программ скорость полотна и угол наклона будет установлен в соответствии с программой.

Кнопка для остановки беговой дорожки во время занятия и остановки подсчета всех **STOP** значений. Если нажать кнопку еще раз дорожка перейдет в режим готовности.

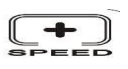

Кнопка для увеличения скорости.

Кнопка для уменьшения скорости.

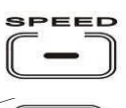

**NCLINE** 

Кнопка для увеличения угла наклона (Максимальный уровень 15, Шаг 1).

Кнопка для уменьшения угла наклона (Минимальный уровень 0, Шаг 1).

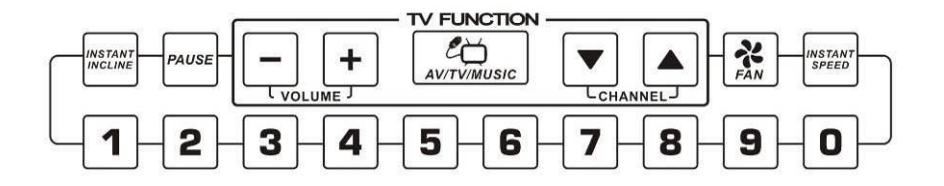

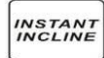

Кнопка для переключения цифровой клавиатуры для ввода угла наклона.

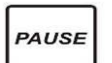

Кнопка для приостановки программы и подсчета всех значений.

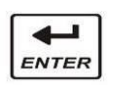

Кнопка для входа в программы и подтверждения установленных значений.

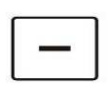

Кнопка для уменьшения вводимых значений.

AeroFit

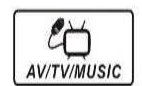

- 1. В режиме готовности осуществляет выбор профиля тренировки.
- 2. Во время занятия переключает внешний вид профиля.

3. В режиме мультимедиа изменяет размер окна видео изображения от основного размера до изображения во весь экран.

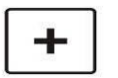

Кнопка для увеличения вводимых значений.

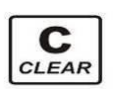

Кнопка для удаления вводимых значений или выхода из режима программирования.

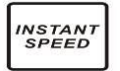

Кнопка для переключения цифровой клавиатуры для ввода скорости.

После запуска программы, используйте эти кнопки для быстрого выбора скорости:

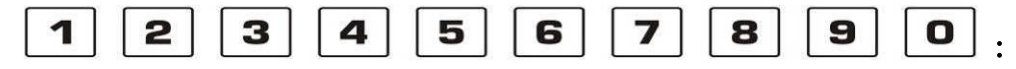

При помощи этих кнопок можно быстро ввести значение скорости и уровня наклона, для значений ниже 10км/ч (наклон ниже 10%) нажмите кнопку один раз, свыше 10км/ч (наклон свыше 10%) последовательно нажмите две кнопки. Например: 21км/ч, нажмите "2" и затем "1" (интервал не должен превышать 1 секунду).

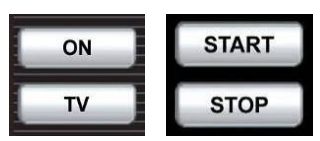

- **1. ON -** нажмите эту кнопку для включения функции видео (TV-AV-MP3), нажмите повторно для отключения (OFF).
- **2. TV -** нажмите эту кнопку для переключения между режимами TV-AV-MP3
- **QUICK**<br>START **3. START -** функция аналогична кнопке
- **4. STOP -** функция аналогична кнопке
- **5. MODE –** нажмите эту кнопку для установки 1-32 уровней в пользовательском режиме.

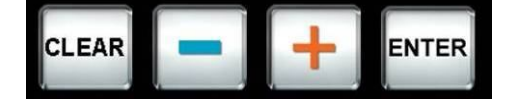

- **1. ENTER –** при регулировке параметров в программном режиме, нажмите эту кнопку для подтверждения.
- **2. + -** при регулировке параметров в программном режиме, нажмите эту кнопку для увеличения значения.
- **3. - -** при регулировке параметров в программном режиме, нажмите эту кнопку для уменьшения значения.
- **4. CLEAR -** при регулировке параметров в программном режиме, нажмите эту кнопку для

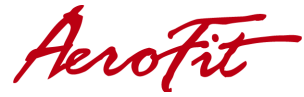

возврата к предустановленным параметрам и возвращения к исходному меню.

### **※ В режиме TV или AV нажмите в центр экрана, чтобы приблизить изображение.**

**※** При нажатии на любую клавишу будет раздаваться один звуковой сигнал. В случае двух сигналов – нажата неправильная кнопка.

### **6.3. Общие инструкции по использованию:**

- 1. Программы используют вес, установленный по умолчанию 70кг. Вы можете ввести собственный вес (диапазон 23-180кг), чтобы программы рассчитывали нагрузку исходя из Вашего веса.
- 2. В режиме готовности, нажмите на выбранную программу для входа в режим профилей программ (Целевые Goal mode, Предустановленные Programs mode, Фитнес тест Fitness Test mode, Программа контроля зоны пульса HRC mode, Пользовательская USER mode, Соревнование Race mode).
- 3. На экране появятся подсказки, который шаг за шагом помогут ввести все необходимые данные.
- **CLEAR** 4. В любом окне настройки вы можете нажать для отмены изменений и возврата в предыдущее меню.
- 5. Тренировка закончится по достижении временной отметки равной 0.
- 6. В режиме готовности нажмите **(START)** для входа в режим ручной настройки.
- 7. После старта программы беговая дорожка будет автоматически изменять скорость и угол наклона в соответствии с выбранной программой.
- 8. Если в процессе тренировки нажать **SHOP**, беговая дорожка незамедлительно остановит двигатель, угол наклона останется неизменным.
- 9. Когда программа закончится или время достигнет максимального значения (99:59), раздастся звуковой сигнал и беговая дорожка остановится, на экране высветится надпись «Run End».
- 10. Если в режиме готовности угол наклона не равен нулю, нажмите  $\Box$  и удерживайте в

течение 2 секунд или нажмите (START), уровень наклона автоматически опустится до нуля.

- 11. Если в момент опускания бегового полотна выдернуть КЛЮЧ БЕЗОПАСНОСТИ, мотор подъема остановится.
- 12. Предустановленные программы Program mode: после входа в этот режим Вы можете

выбрать программу (P1~P6) и нажать на нее для входа в режим настроек. Нажав  $\overline{\text{Sinter}}$ Вы запустите программу с настройками по умолчанию.

12.1. Клавиши **ГИТ** устанавливают интенсивность нагрузки L1~L10. Каждая программа состоит из 32 частей с разными скоростями и углами наклона (Смотрите приложение). На каждую часть приходится 1/32 общего времени.

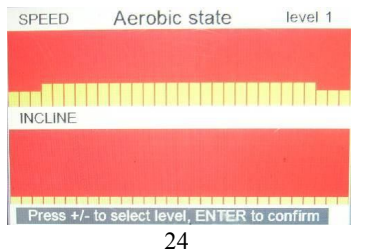

AeroFit

12.2. Общее время тренировки поделено на 32 стадии.

13. Если программа находится в режиме Пауза (Pause) более 1 минуты или если во время тренировки нажать кнопку [STOP], на дисплей выведется статистика занятия на беговой

дорожке и через 20 секунд дорожка перейдет в режиме готовности (Пользователь может нажать кнопку  $\begin{bmatrix} s \cdot r \cdot s \end{bmatrix}$ , чтобы сразу выйти в режим готовности).

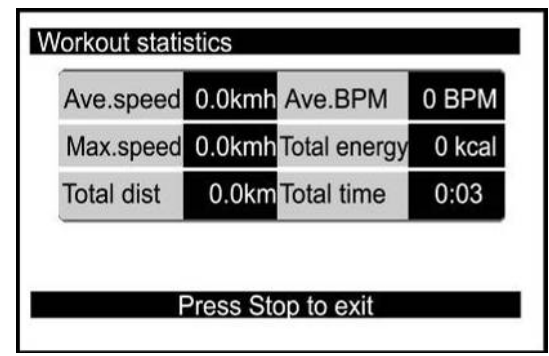

## **6.4. Описание программ Ручной режим (MANUAL Mode)**

1. Нажмите **SHART**, Через три секунды беговое полотно начнет движение со скоростью 0.8км/ч, а на экране появится иллюстрация стадиона. Номер круга будет отображаться в левом углу экрана. Длина каждого круга равна 0.4км. Вы можете нажать на картинку в правом нижнем углу экрана, чтобы перейти в графический режим просмотра тренировки.

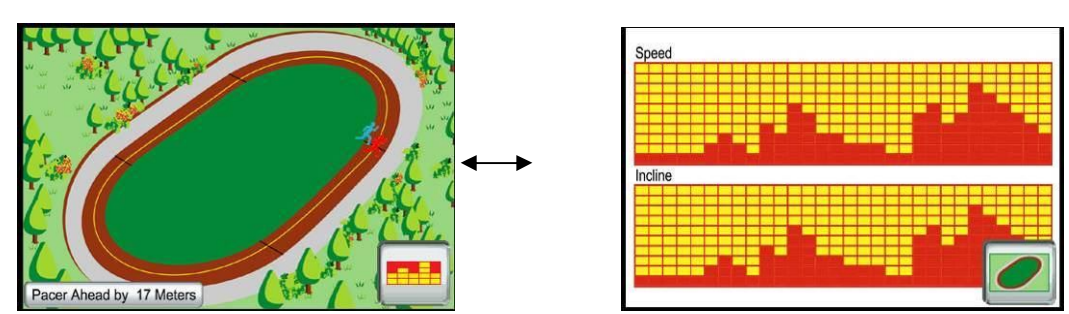

2. Шаг регулировки скорости равен 0.1км/ч. Скорость регулируется кнопками +/- или

нажатием кнопки  $\begin{bmatrix} \text{wstar} \\ \text{s}} \\ \text{w} \\ \text{b} \end{bmatrix}$  и выбором значения от 0 до 9 на цифровой клавиатуре.

3. Шаг регулировки наклона равен 1. Угол наклона регулируется кнопками +/- или нажатием **INSTANT** 

кнопки и выбором значения от 0 до 9 на цифровой клавиатуре.

- 4. Максимальное время бега составляет 99 минут 59 секунд, по достижении этого времени беговая дорожка остановится и вернется в режим Готовности.
- 5. Если во время тренировки нажать кнопку *PAUSE*, беговая дорожка остановится и на

PAUSE экране появится надпись «PAUSE», но угол наклона не изменится. Нажав повторно, беговая дорожка возобновит работу с той же скоростью и уровнем подъема, что были до остановки.

AeroFit

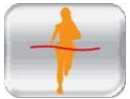

## **Целевые программы (Goal Mode)**

Цель Время (Time Goal) - в этой программе устанавливается время, которое необходимо пробежать. По достижении этого времени беговая дорожка остановится. Цель дистанция (Distance Goal) - в этой программе устанавливается дистанция, которою необходимо пробежать. По прохождению этой дистанции беговая дорожка остановится. Цель калории (Calories Goal) - в этой программе устанавливается количество калорий, которые необходимо сжечь. Как только поставленная задача по сжиганию калорий будет достигнута, беговая дорожка остановится. 1. Выбрав одну из программ, установите необходимое время, дистанцию и калории при помощи клавиш

- Диапазон Времени: 20~99 минуты, по умолчанию 20 минут, шаг 1минута.
- Диапазон Дистанции: 1~99 км, по умолчанию 5 км, шаг 1 км.
- Диапазон Калорий: 40~999 ккал, по умолчанию 500 ккал, шаг 1 ккал.
- 2. После установки значений нажмите **ЕNTER** для запуска программы.
- 3. В процессе ввода значений Вы можете нажать кнопку **сLEAR** и прекратить их ввод или вернуться в предыдущее меню или, нажав **[stop]**, выйти в режим Готовности.
- 4. После установки целевых значений и нажав **ЕNTER** или **FRANCI**, программа запустится и начнется обратный отсчет установленных значений.
- 5. Во время тренировки можно изменить значения скорости и угла наклона нажав клавиши или  $\lceil \bullet \rceil$
- 6. Когда значения Времени, Дистанции или Калорий достигнет 0, беговая дорожка остановится.

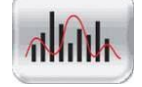

**Предустановленные программы (Programs mode)**

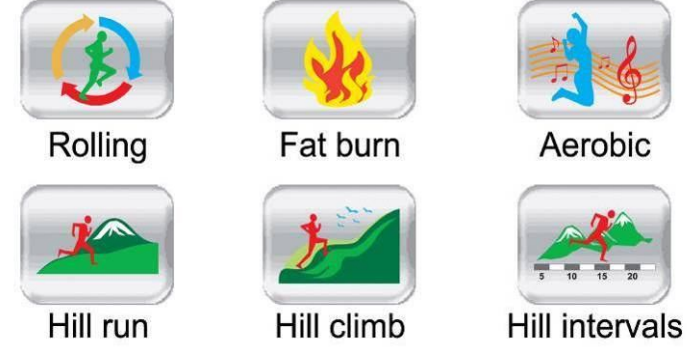

1. На беговой дорожке устновлено 6 предустановленных программ: Роллинг (Rolling), Сжигание калорий (Fat burn), Аэробная (Aerobic), Бег по холмам (Hill run), Подъем в гору

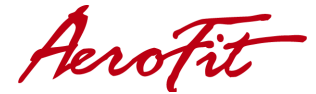

(Hill climb) и Череда холмов (Hill intervals).

- 2. После выбора программы установите уровень нагрузки с помощью доступно 10 уровней нагрузки.
- ENTER 3. Нажмите и установите время тренировки с помощью клавиш умолчанию - 20 минут, диапазон Времени: 20~99 минуты).
- CLEAR 4. В процессе ввода значения Вы можете нажать кнопку и принять значение по умолчанию или, нажав **(stop)** выйти в режим Готовности.
- 5. После установки времени и нажатия **ЕNTER** или **ENTARY** программа запустится и начнется обратный отсчет установленного времени.
- 6. Во время тренировки можно изменить значения скорости и угла наклона, нажав клавиши

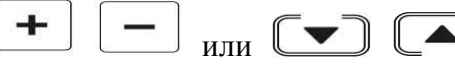

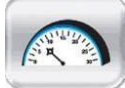

## **Фитнес-тест (Fitness Test Mode)**

- 1. Программа длится 12 минут и разделена на 32 части.
- 2. Введите возраст (13~80 лет) и пол для правильного расчета результата.
- **ENTER** 3. После ввода значений нажмите или программа запустится и начнется обратный отсчет установленного времени.
- 4. Первоначальная скорость 2,0 км/час.
- 5. В режиме Фитнес теста при помощи кнопок **+-** можно регулировать скорость, но

нельзя изменять уровень подъема (↑↓) и нажимать кнопку | **PAUSE**, так как данный режим предполагает бег по горизонтальной поверхности в течение 12 минут.

6. Когда программа закончится, на экран выведется значение теста от 1 до 5. 1 – плохой результат

5 – отличный результат

7. Таблица Фитнес теста приведена ниже:

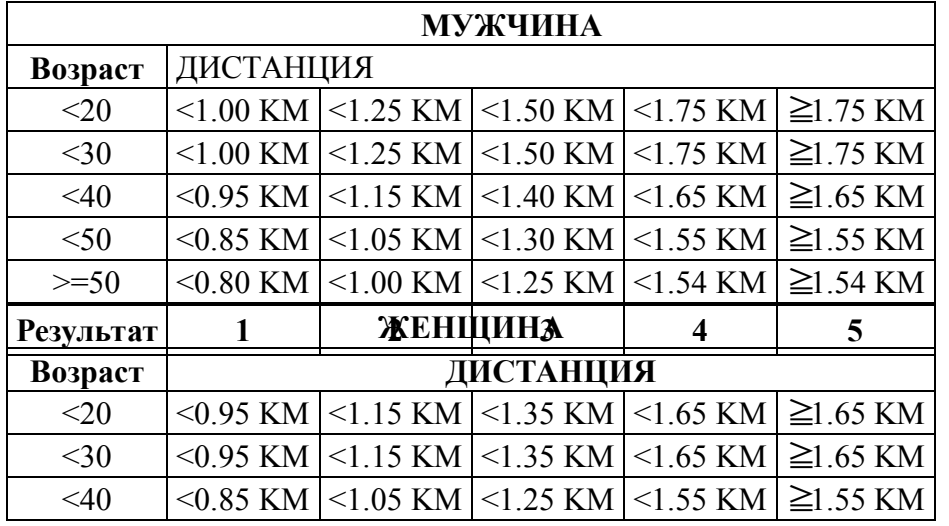

AeroFit

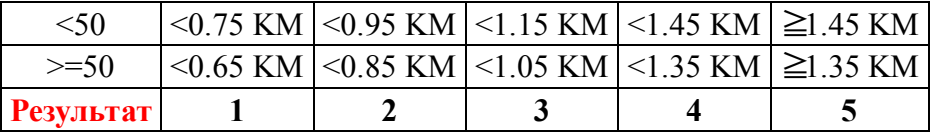

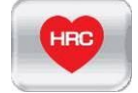

**Контроль зоны пульса HRC (необходим нагрудный кардиодатчик)**

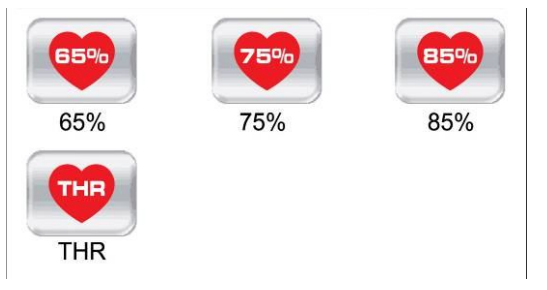

Цель этой программы - тренировка сердечной мышцы. В процессе тренировки показатель сердцебиения будет равен целевому пульсу, установленному Вами, а угол наклона и скорость будут меняться, чтобы удерживать определенную частоту пульса для достижения эффекта тренировки.

Программа включает в себя 4 пульсозависимые подпрограммы: 65%, 75%, 85% и Целевая зона пульса (THR).

Формула для расчета Целевой зоны пульса = (220 - индивидуальный возраст)\*процентная величина нагрузки.

Например, для пользователя 40 лет, Целевая зона пульса для 85 процентов от теоретического максимума, высчитывается по формуле:

(220 - 40(возраст)) х 0,85 (85%) = 153удар/мин.

Данный уровень определен Американским колледжем спортивной медицины в «Справочнике для тестирования физических упражнений и предписаний»

- 1. Выбрав одну из программ, введите возраст (по умолчанию 30лет, диапазон возраста:
	- ENTER 13~80), нажмите и компьютер автоматически рассчитает Целевую зона пульса.

**ENTER** Введите время (по умолчанию 20 минут, диапазон: 20~99 минуты) и нажмите начала тренировки.

В процессе ввода значений Вы можете нажать кнопку **ставлять и принять значение по** умолчанию или, нажав [STOP], выйти в режим Готовности.

2. После старта программы HRC, беговое полотно запустится со скоростью 1.6км/час, угол наклона = 0. Каждые 10 секунд программа будет увеличивать или уменьшать скорость в зависимости от измеренного пульса. Если значение измеренного пульса ниже установленного, скорость бегового полотна будет увеличиваться на 0,5км/час. Если значение измеренного пульса выше установленного, скорость бегового полотна будет уменьшаться на 0,5км/час. Если скорость увеличивалась (уменьшалась) 10 раз подряд, то

Aerofit

угол наклона увеличится (уменьшится) на 1. Максимальная скорость может увеличиваться до верхнего предела. Максимальный уровень подъема может увеличиваться до 15-ого уровня.

3. Если датчики пульса не определяют пульс, на экране появится надпись «НЕТ ПУЛЬСА» (NO PULSE). Если в течение 45 секунд не будет определен пульс, беговая дорожка остановится и перейдет в режим Готовности.

**Возраст ПУЛЬС Возраст ПУЛЬС Возраст ПУЛЬС Возраст ПУЛЬС В Preset Н В Preset Н В Preset Н В Preset Н** 13 | 197| 124| 124| 31 | 180| 113| 113| 49 | 162| 103| 103| 67 | 145| 92 | 92 14 | 196 | 124 | 124 | 32 | 179 | 113 | 113 | 50 | 162 | 102 | 102 | 68 | 144 | 91 | 91 15 | 195 | 123 | 123 | 178 | 112 | 112 | 51 | 161 | 101 | 101 | 69 | 143 | 91 | 91 16 | 194 | 122 | 122 | 34 | 177 | 112 | 112 | 52 | 160 | 101 | 101 | 70 | 143 | 90 | 90 17 | 193 | 122 | 122 | 35 | 176 | 111 | 111 | 53 | 159 | 100 | 100 | 71 | 142 | 90 | 89 18 | 192 | 121 | 121 | 36 | 175 | 110 | 110 | 54 | 158 | 100 | 100 | 72 | 141 | 90 | 89 19 | 191 | 121 | 121 | 37 | 174 | 110 | 110 | 55 | 157 | 99 | 99 | 73 | 140 | 90 | 88 20 190 120 120 38 173 109 109 56 156 98 98 74 139 90 88 21 | 189| 119| 119| 39 | 172| 109| 109| 57 | 155| 98 | 98 | 75 | 138| 90 | 87 22 | 188| 119| 119| 40 | 171| 108| 108| 58 | 154| 97 | 97 | 76 | 137| 90 | 86 23 | 187| 118| 118| 41 | 170| 107| 107| 59 | 153| 97 | 97 | 77 | 136| 90 | 86 24 | 186 | 118 | 118 | 42 | 169 | 107 | 107 | 60 | 152 | 96 | 96 | 78 | 135 | 90 | 85 25 | 185| 117| 117| 43 | 168| 106| 106| 61 | 151| 95 | 95 | 79 | 134| 90 | 85 26 184 116 116 44 167 106 106 62 150 95 95 80 133 90 84 27 | 183| 116| 116| 45 | 166| 105| 105| 63 | 149| 94 | 94 28 | 182| 115| 115| 46 | 165| 104| 104| 64 | 148| 94 | 94 29 | 181| 115| 115| 147 | 164| 104| 104| 165 | 147| 93 | 93 30 | 181 | 114 | 114 | 48 | 163 | 103 | 103 | 66 | 146 | 92 | 92

Таблица ниже показывает соотношение между возрастом и Целевой зоной пульса:

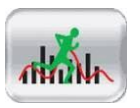

### **Пользовательская программа (User mode)**

- $\overline{\mathcal{L}}$ 1. Нажмите <sup>дилуми</sup> в для ввода значений в 32 частях программы. Клавишами
- $+$

или  $\boxed{\blacktriangleright}$  можно изменить значения скорости и угла наклона для каждой части программы (всего от 1 до 15 значений). Редактируемый сегмент будет моргать.

ENTER Нажмите **ЕNTER** для перехода к следующим частям программы или **САРИЯ для старта** программы.

- 2. В процессе занятия можно изменять скорость и угол наклона беговой дорожки в каждой части программы (1~32).
- 3. Время по умолчанию 20 минут (диапазон: 20~99 минуты). На каждую часть программы приходится 1/32 общего времени.
- 4. Функциональное действие кнопок Pause и Stop такое же, как в режиме Ручной режим (MANUAL Mode).
- CLEAR 5. Если Вы хотите отменить предыдущий параметр, нажмите чтобы вернуться к

AeroFit

предустановленному значению или нажмите **STOP** для возврата в меню Готовности.

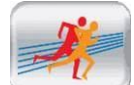

### **Бег наперегонки (Race)**

1. Выбрав программу, введите дистанцию (0.1-0.4-1.0-2.0-5.0-10.0 км) и время, за которое

необходимо пробежать это расстояние. Нажимайте для настройки. Компьютер автоматически рассчитает среднюю скорость. Средняя скорость = Дистанция / Время (км/час)

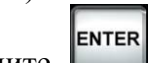

2. Нажмите и через три секунды беговое полотно начнет двигаться и на экране появится иллюстрация стадиона на 400 метров.

- 3. Голубая точка на экране представляет пользователя, красная компьютер. В правом углу экрана будет выводиться расстояние, на которое отстает или опережает компьютер пользователя.
- 4. Пользователь может регулировать скорость и угол наклона по своему усмотрению. Когда пользователь (голубая точка) отстает от компьютера, увеличьте скорость, чтобы догнать компьютер (красная точка).
- 5. Когда один из бегунов закончит дистанцию, беговая дорожка автоматически остановится, а на экране появятся данные о пройденной тренировке.

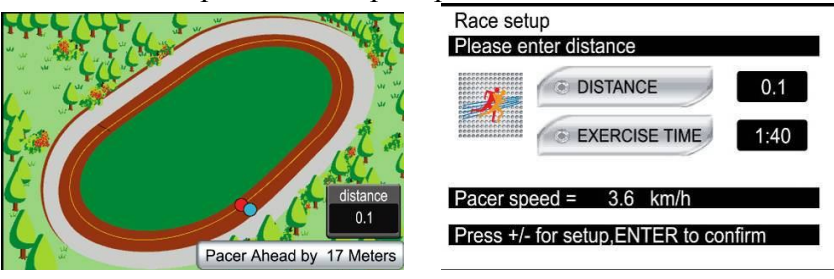

**7. Инструкции по подключению и использованию iPod**

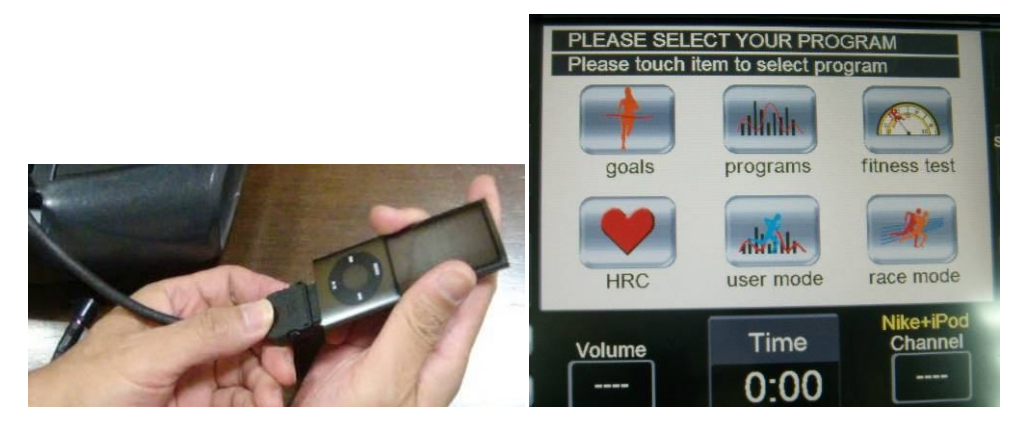

## **7.1. Функция Nike+iPod**

1. Пользователь может подключить свой iPod к консоли беговой дорожки при помощи провода. После подключения надпись NIKE+IPOD в правом нижнем углу дисплея засветится красным цветом, что свидетельствует об успешном подключении.

Aerofit

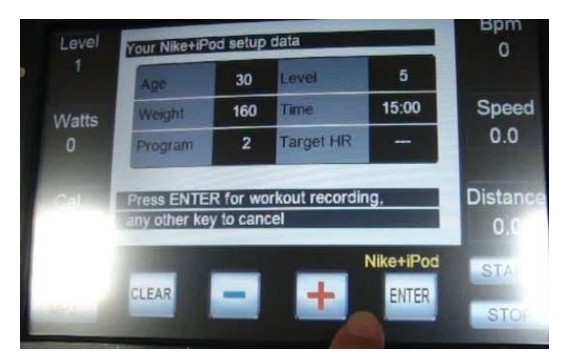

2. Нажмите START или начните программу тренировки, на дисплее появятся данные тренировки, установленные пользователем на IPOD, такие как возраст, вес и др. Для подтверждения нажмите ENTER.

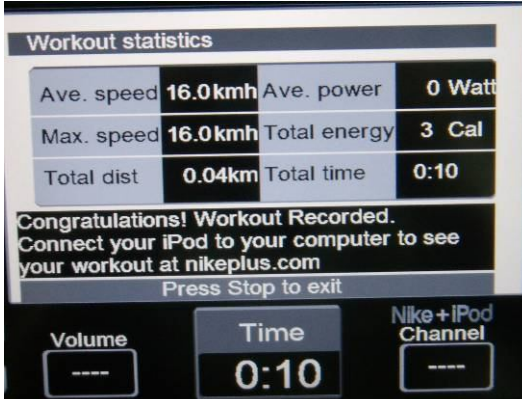

3. После окончания тренировки или когда пользователь нажмет STOP, на дисплее отобразятся статистические данные о пройденной тренировке и они сохранятся на Вашем IPOD.

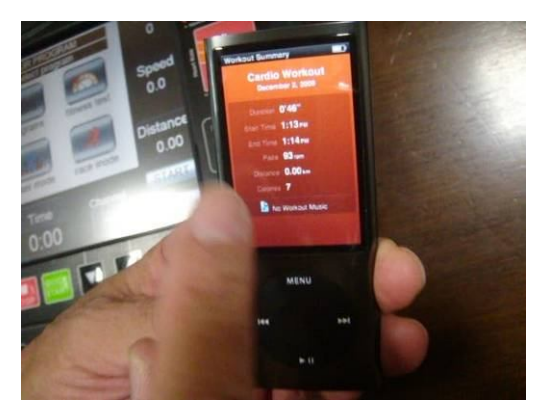

4. Пользователь может просмотреть данные о пройденной тренировке на IPOD.

## **7.2. Мультимедийная функция iPod**

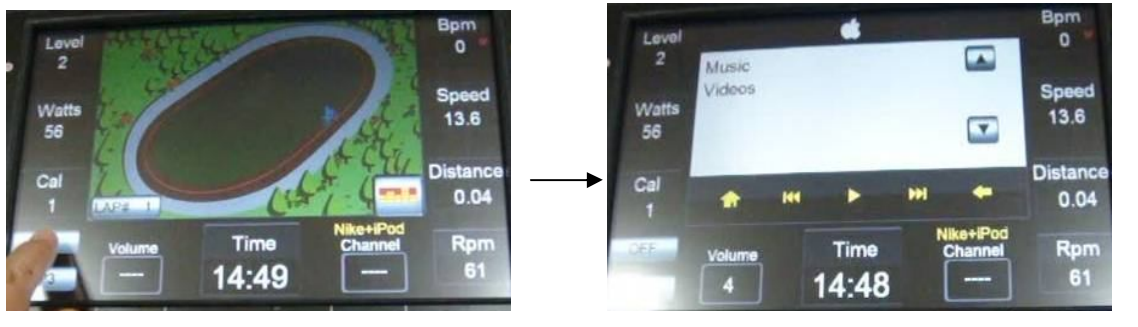

AeroFit

- 1. Войдите в мультимедийный режим при подключенном iPod, текущий режим mp3 автоматически перейдет в режим iPod.
- 2. В режиме iPod есть две функции: музыка и видео. В режиме музыка можно прослушивать музыку в формате MP3непосредственно с iPod. В режиме видео можно просматривать видео в формате MP4 непосредственно с iPod.

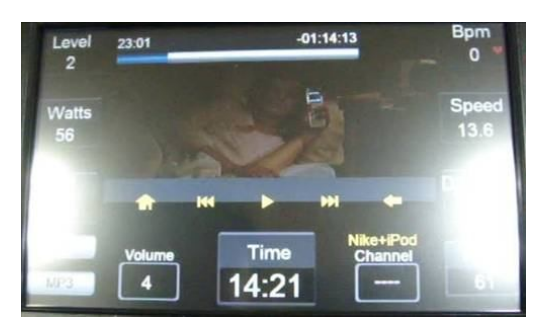

3. После того как пользователь зайдет в режим музыки и видео, компьютер беговой дорожки автоматически считает файлы, записанные на подключенном устройстве. Пользователю необходимо всего лишь выбрать нужный файл и воспроизвести его при помощи кнопок:

Возврат в главное меню

Нажмите единожды для возврата к предыдущему фрагменту, нажмите и удерживайте для возврата в начало.

Проигрывать/Пауза

Нажмите единожды для перехода к следующему фрагменту, нажмите и удерживайте для перехода в конец.

Переход в главном меню

## **8. Настройка ТВ:**

При первичном использовании телевизора войдите в этот режим для настройки параметров ТВ. Не редактируйте другие параметры во избежание выхода из строя беговой дорожки.

Настройка функции аналогового ТВ:

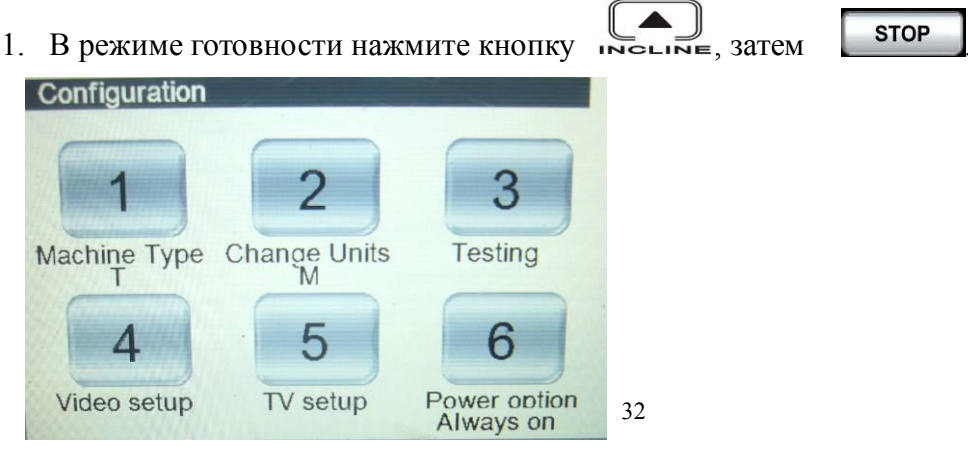

AeroFit

2. Нажмите на пятый пункт «TV setup» («Настройка ТВ»).

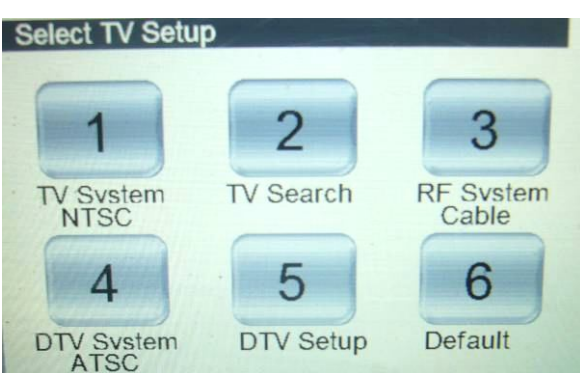

- 3. Войдите в «TV System» («ТВ система») для выбора ТВ системы: NTSC, PAL или SECAM.
- 4. Войдите в «RF System» для выбора входного ТВ сигнала: CABLE или AIR.
- 5. Войдите в «TV Search» («Поиск ТВ») для начала сканирования каналов. Эта функция устраняет каналы без телевизионного вещания. После завершения сканирования нажмите

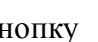

кнопку **STOP** для возврата в режим Готовности.

# **※DVBT Настройка Цифрового Телевидения:**

- 1. DTV система (система цифрового телевещания): существуют 2 системы в зависимости от региона: DVBT и ATSC. Выберите DVBT.
- 2. Нажмите "5" для входа в DTV Setup (Настройка цифрового ТВ).
- 3. На дисплее появится меню настроек. Поместите курсор в DTV signal area (зона цифрового ТВ-сигнала) и выберите страну.

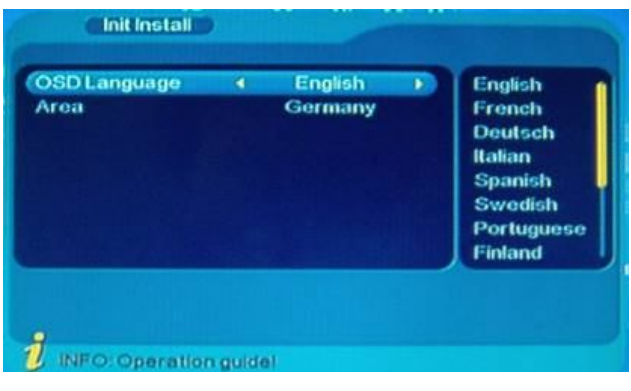

※ Функции кнопок:

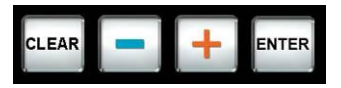

+/-: вертикальное перемещение курсора

ENTER: подтверждение

CLEAR: отмена или возврат в предыдущее меню настроек

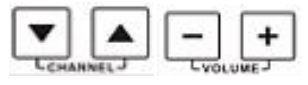

CHANNEL↑/↓: вертикальное перемещение курсора

VOLUME +/- key: горизонтальное перемещение курсора

AeroFit

4. После выбора страны, нажмите ENTER, после чего на дисплее появится надпись:"Do you want to install?" («Вы хотите начать установку?»), для подтверждения нажмите "Yes" (Да). Если Вы выберите «No» (Нет), то установка будет завершена.

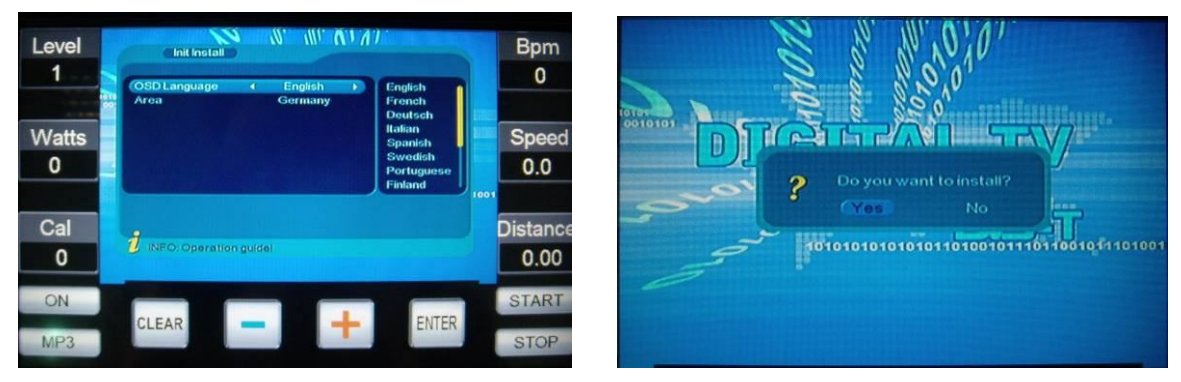

- 5. После нажатия Yes, начнется автоматическое сканирование каналов. Как только сканирование будет завершено, на дисплее появится меню просмотра каналов.
- 6. Нажмите **втор** для выхода из меню настроек и проверьте качество видео и звуковещания в режиме DTV.
- 7. Если Вы хотите запустить сканирование еще раз, нажмите PAUSE (слева от клавиатуры) для входа в Главное Меню (Main Menu).
- 8. После выбора меню Цифрового ТВ (Digital Menu), нажмите ENTER.

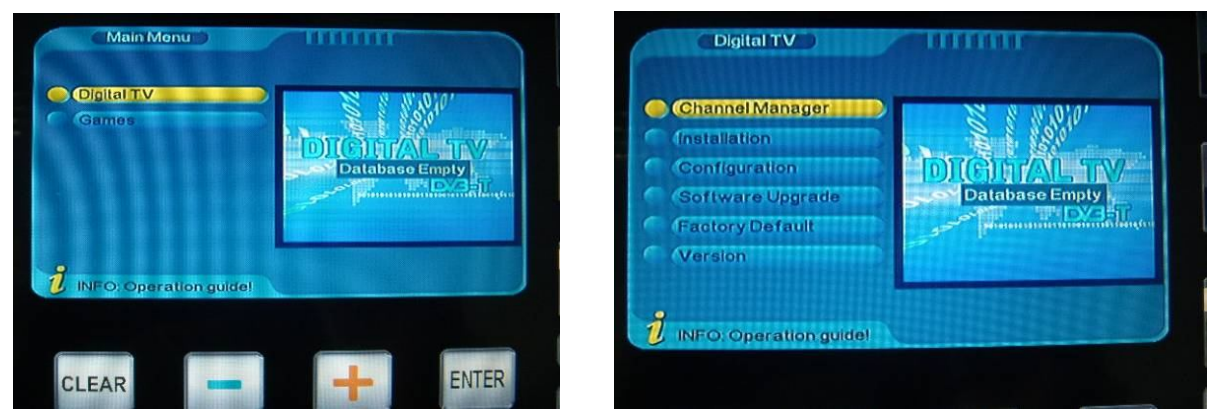

9. Выберите "Factory Default" (Заводская Настройка) и нажмите ENTER.

10. На дисплее появится надпись: "Enter password" («Введите пароль»). Введите цифры: 0000.

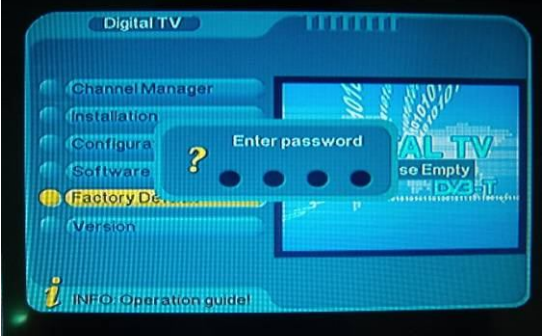

- 11. На дисплее появится надпись: "Do you want to perform factory default?" («Вы хотите установить заводские настройки?). Выберите Yes (Да).
- 12. Повторите шаг 3.

AeroFit

*Примечание: Вы можете изменить только заводские настройки (Factory Default) в главном меню. Остальные параметры менять нельзя!*

# **※ATSC Настройка Цифрового Телевидения:**

Войдите в TV SETUP (Настройка ТВ) меню.

- 1. DTV система (система цифрового телевещания): существуют 2 системы в зависимости от региона: DVBT и ATSC. Выберите ATSC.
- 2. Нажмите "5" для входа в DTV Setup (Настройка цифрового ТВ).
- 3. На дисплее появится меню настроек. Поместите курсор на AutoSearch (Автопоиск) в главном меню (Main MENU) и нажмите ENTER для подтверждения.

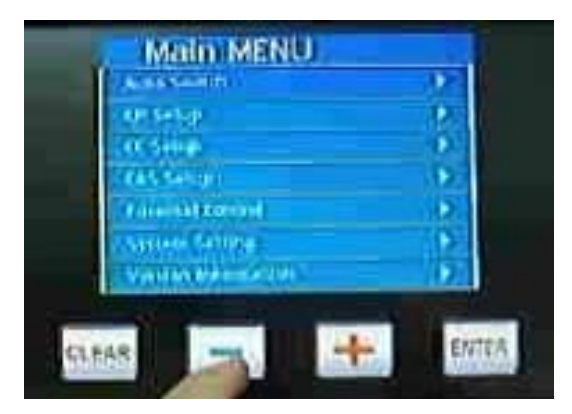

※ Функции кнопок:

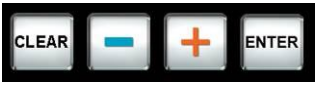

+/-: вертикальное перемещение курсора

ENTER: подтверждение

CLEAR: отмена или возврат в предыдущее меню настроек

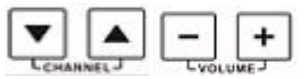

CHANNEL↑/↓: вертикальное перемещение курсора

VOLUME  $+/-$  key: горизонтальное перемещение курсора

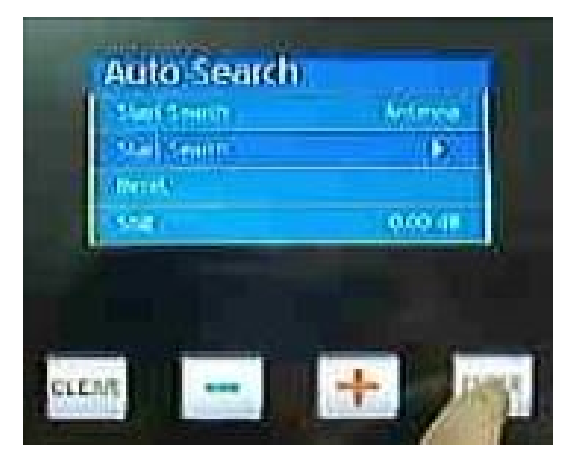

4. После входа в меню Автопоиск (AutoSearch), поместите курсор на Start Search (Начать Поиск)

Aerofit

#### и нажмите ENTER для подтверждения.

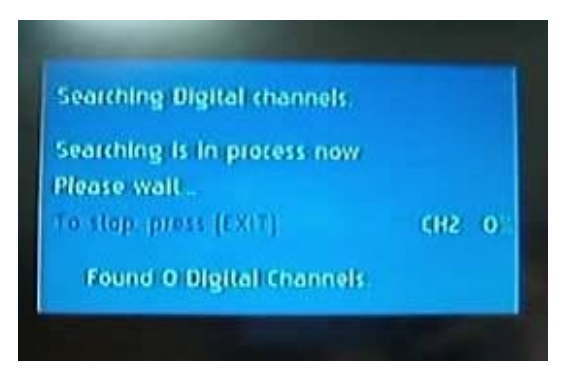

- 5. После нажатия ENTER, начнется автоматическое сканирование каналов. Как только сканирование будет завершено, на дисплее появится меню просмотра каналов.
- 6. Нажмите **втор** для выхода из меню настроек и проверьте качество видео и звуковещания в режиме DTV.
- 7. Если Вы хотите запустить сканирование еще раз, нажмите PAUSE (слева от клавиатуры) для входа в Главное Меню (Main Menu).

*Примечание: Вы можете изменить только заводские настройки (Factory Default) в главном меню. Остальные параметры менять нельзя!*

## **9. Коды ошибок:**

- E1:Беговая дорожка не может считать показатель скорости.
- E6:Не работает мотор подъема.
- E7:Угол наклона вне допустимого диапазона.

*ПРИЛОЖЕНИЯ (см. ниже): Speed – Скорость Incline - Угол наклона L – Уровень нагрузки*

AeroFit

# **ROLLING(2)**

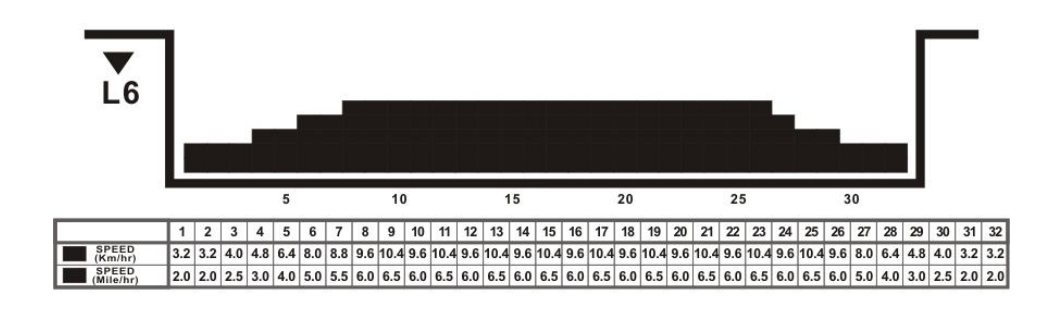

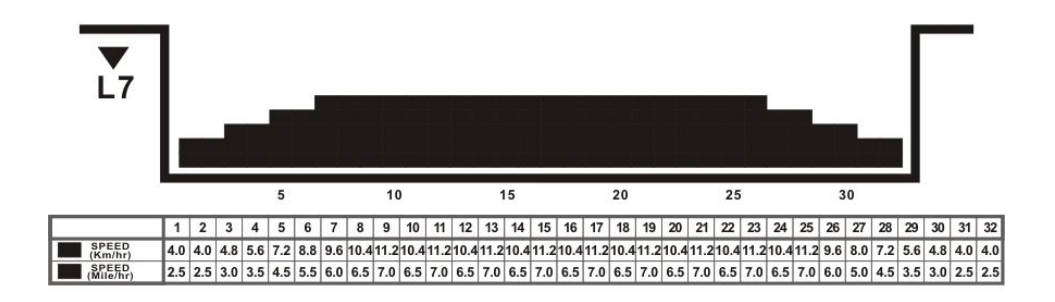

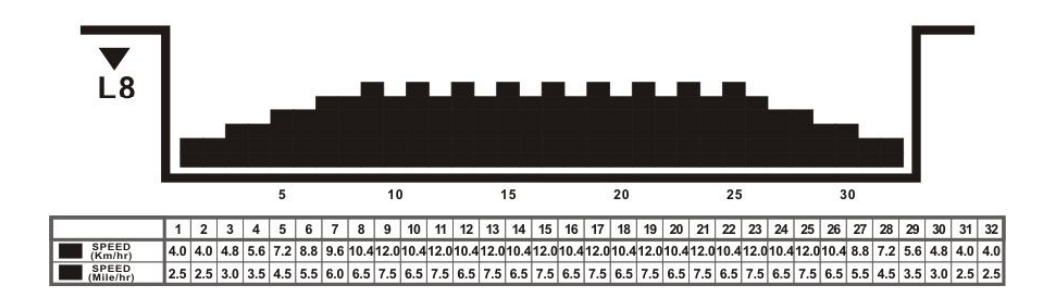

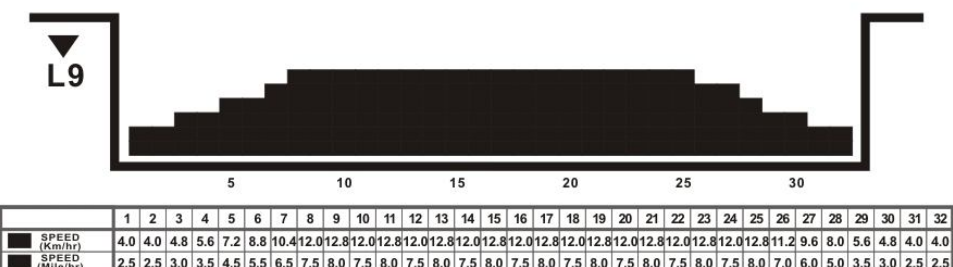

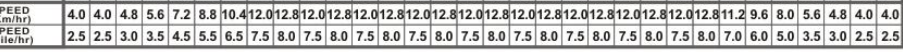

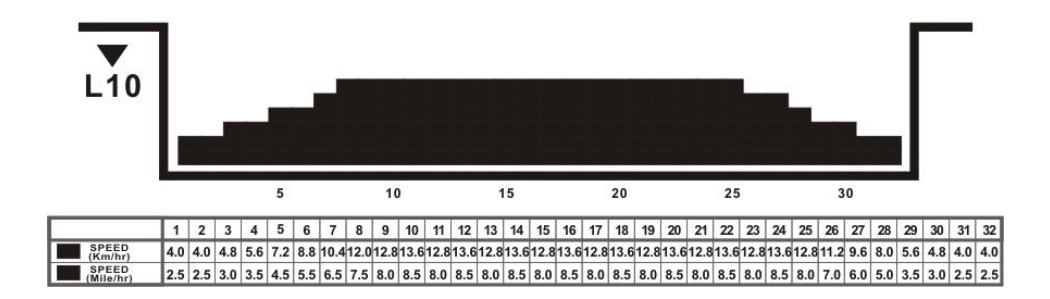

AeroFit

# HILL RUN(1)

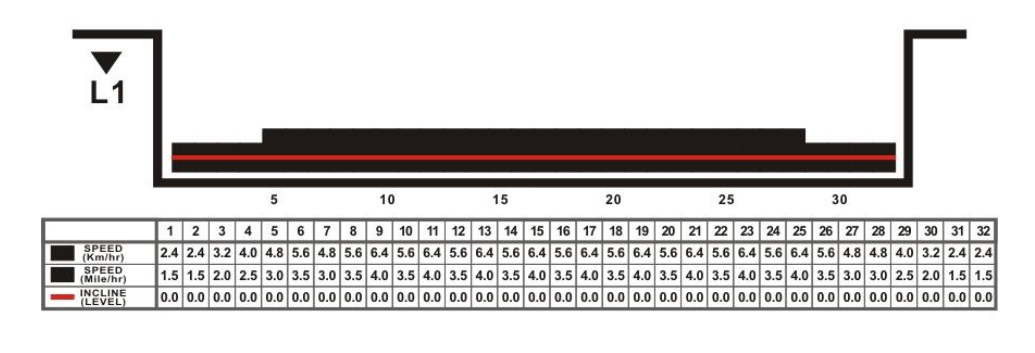

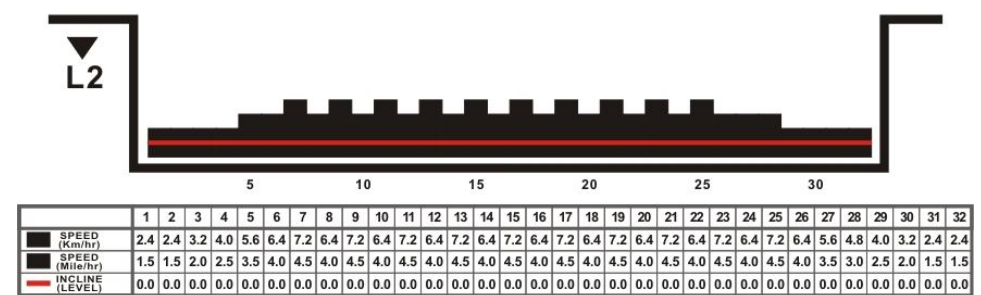

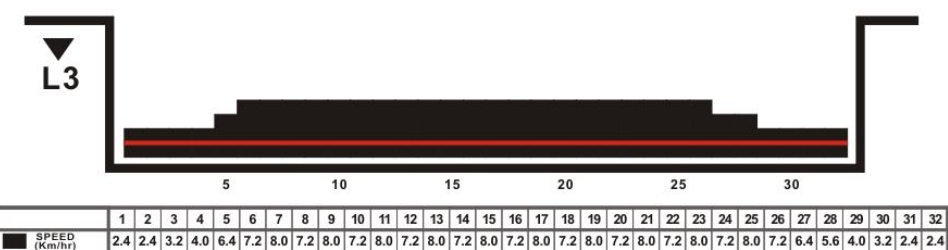

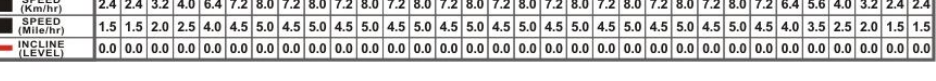

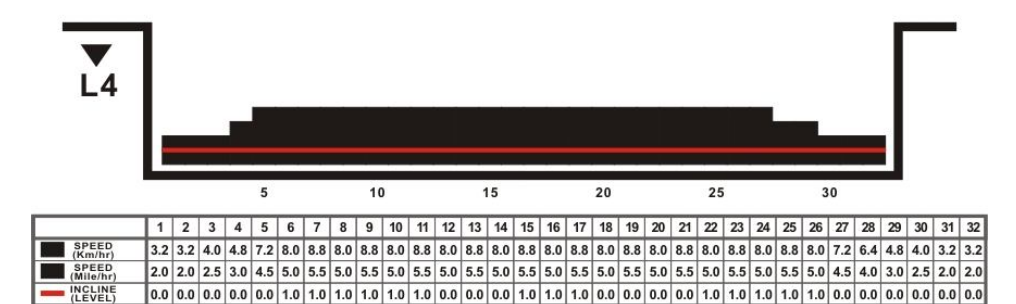

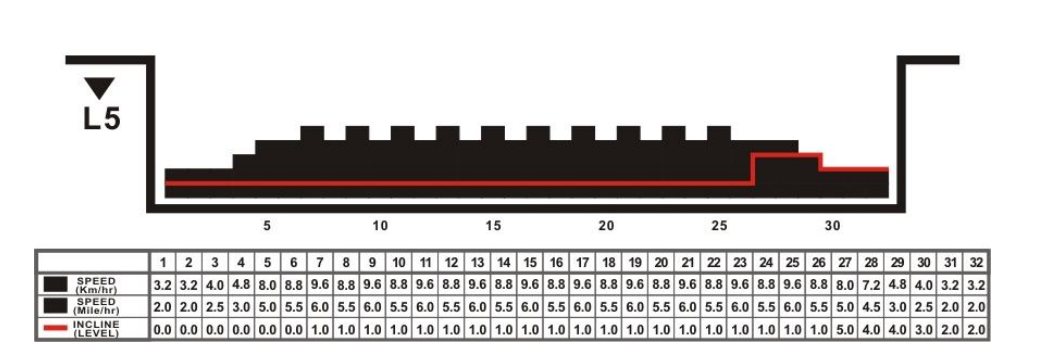

AeroFit

# HILL RUN(2)

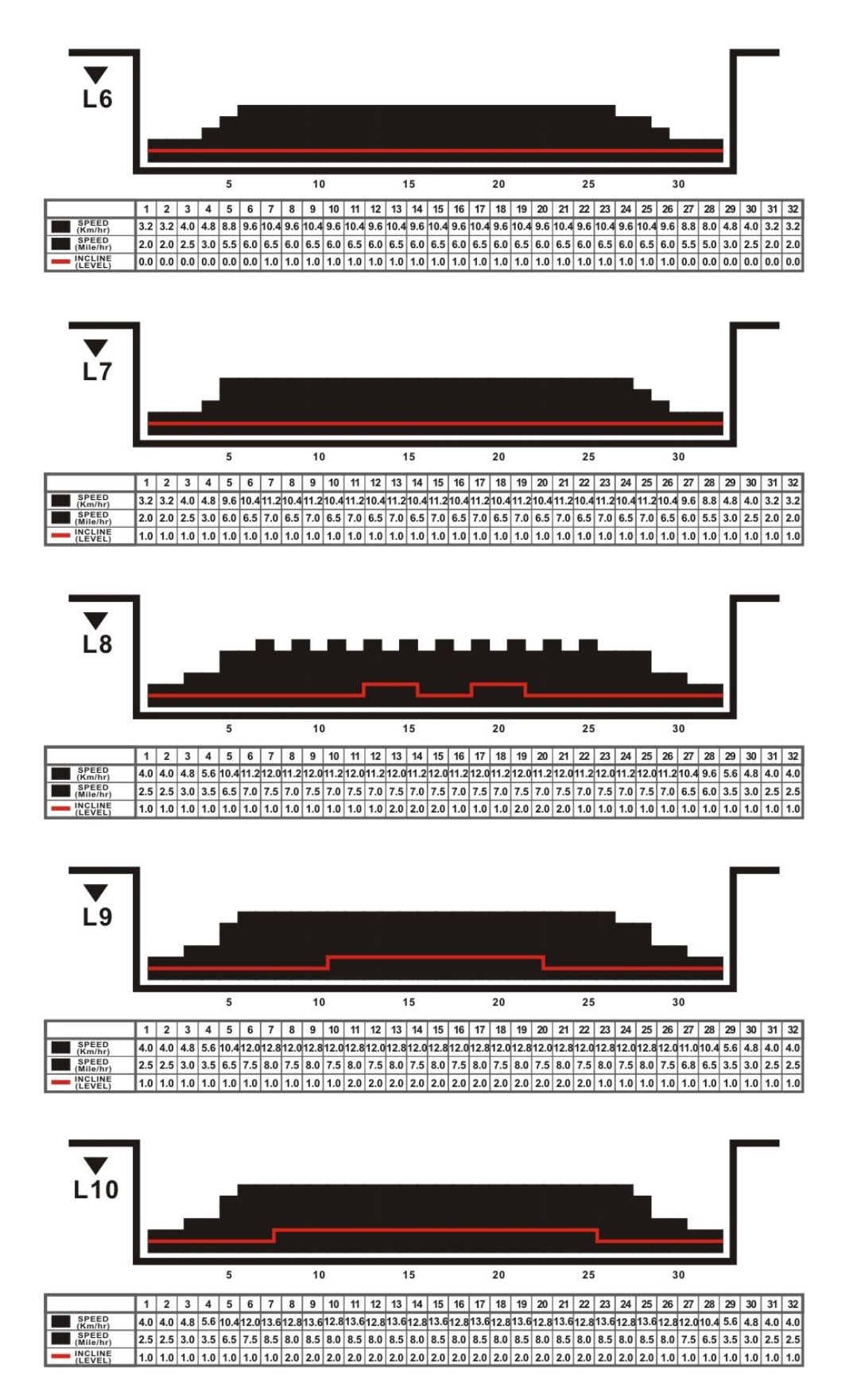

AeroFit

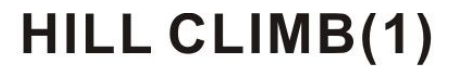

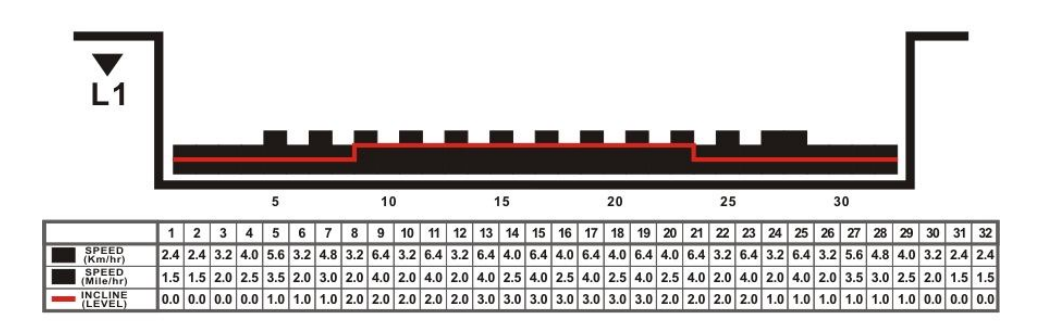

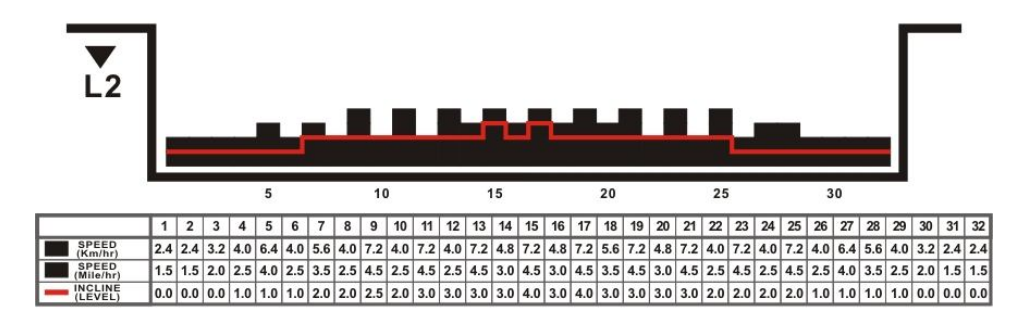

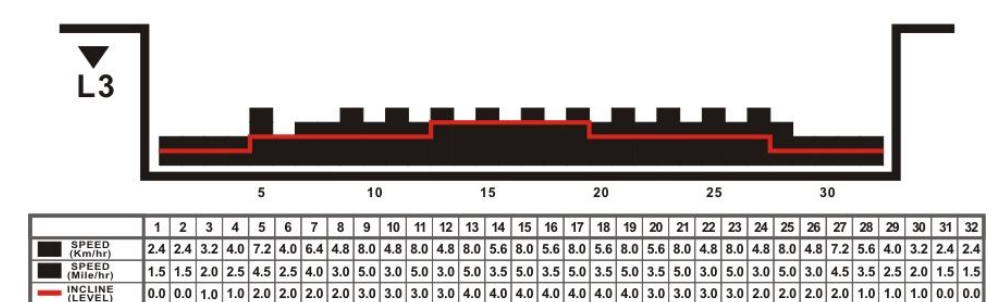

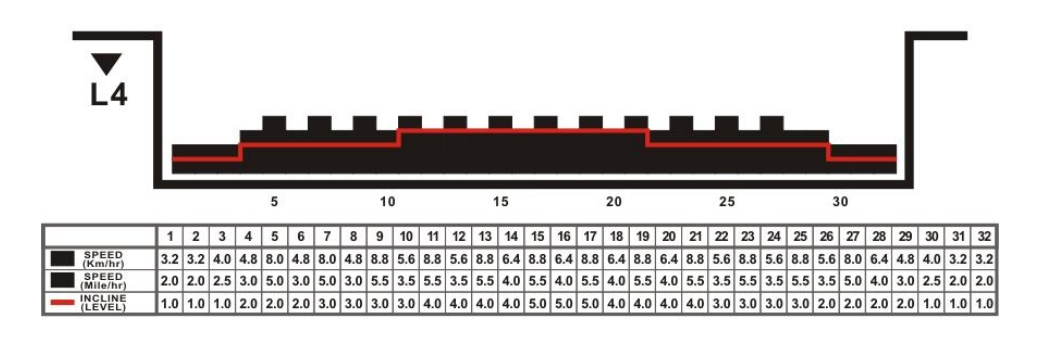

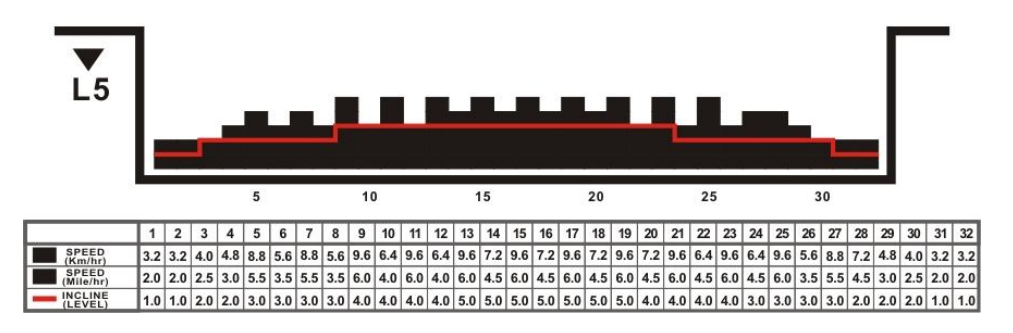

AeroFit

# **HILL CLIMB(2)**

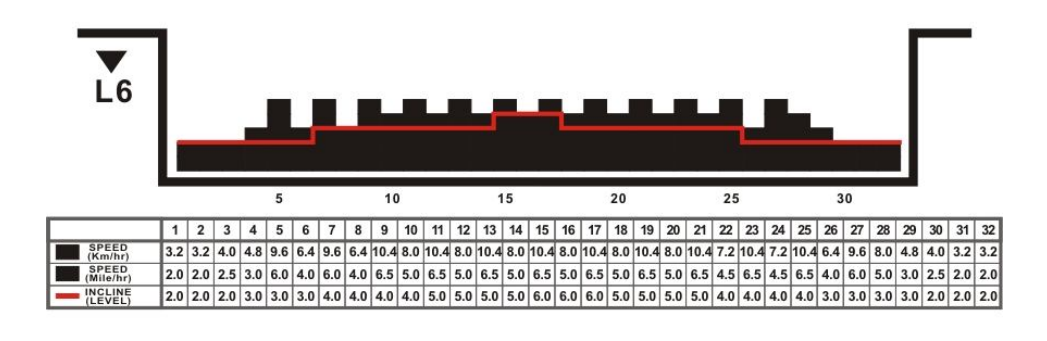

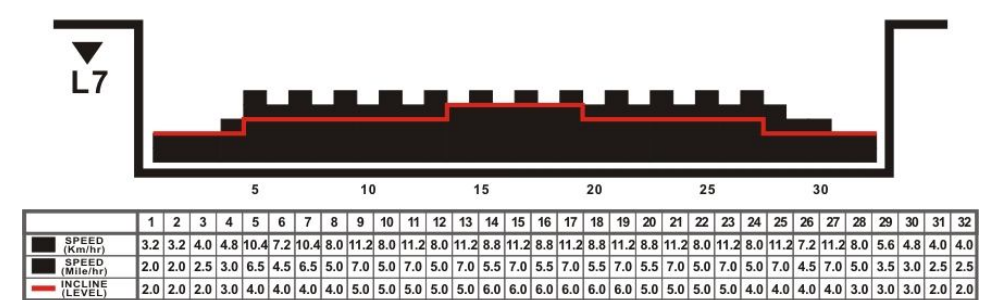

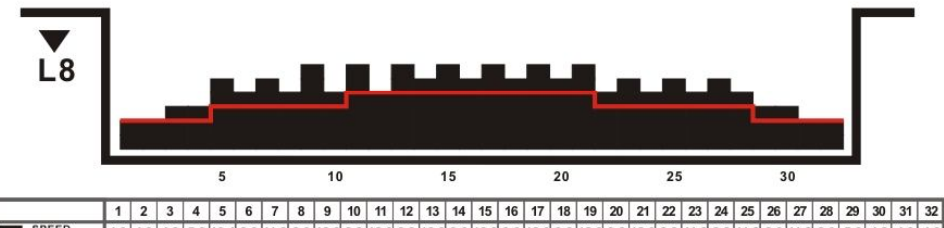

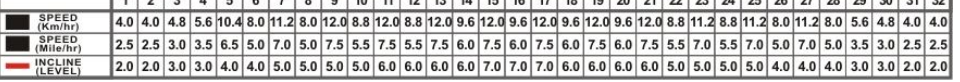

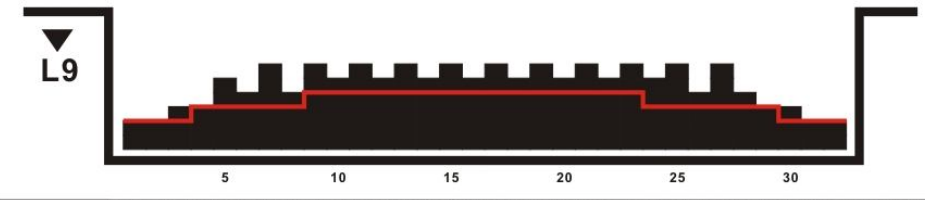

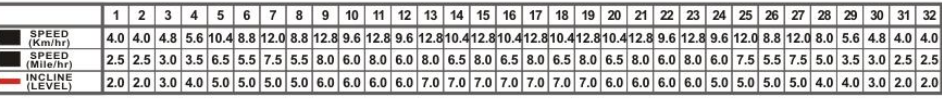

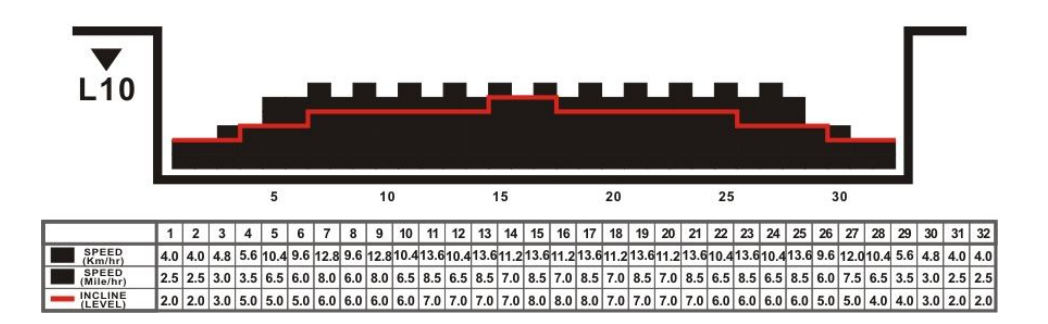

AeroFit

# **INTERVAL(1)**

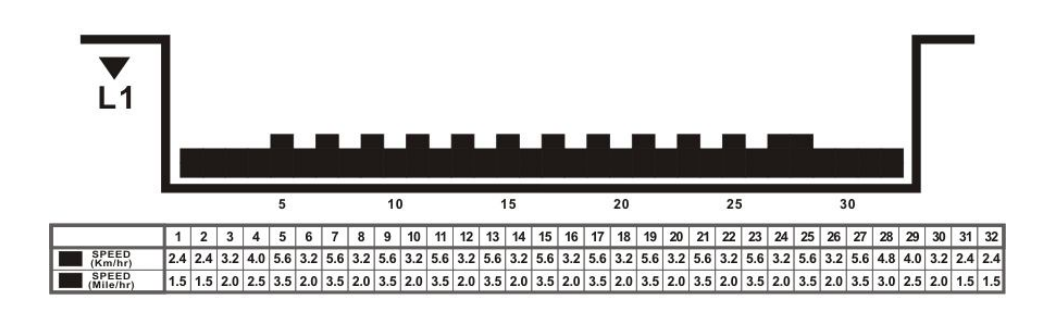

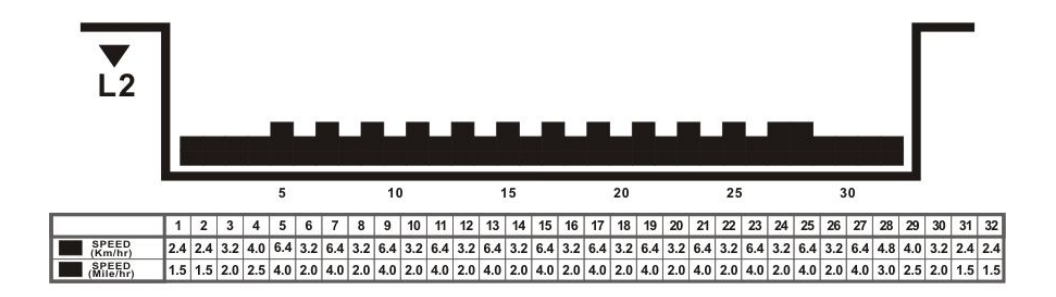

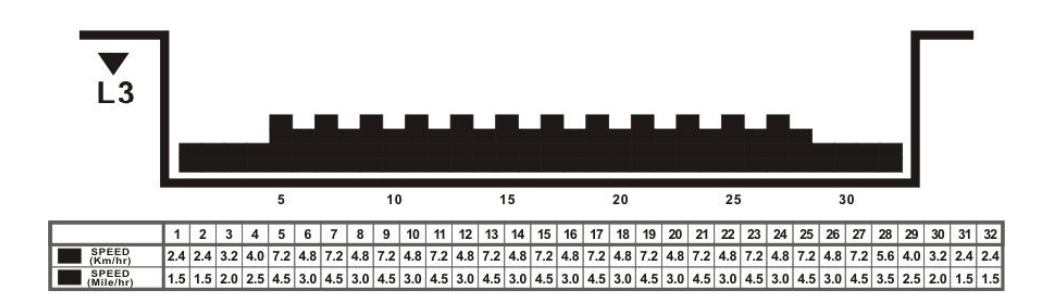

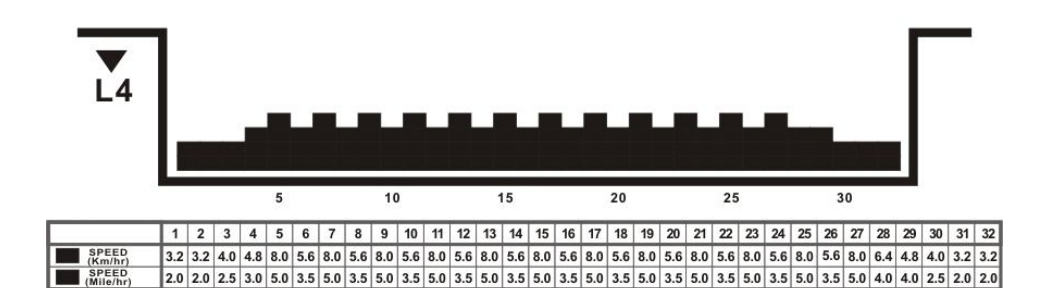

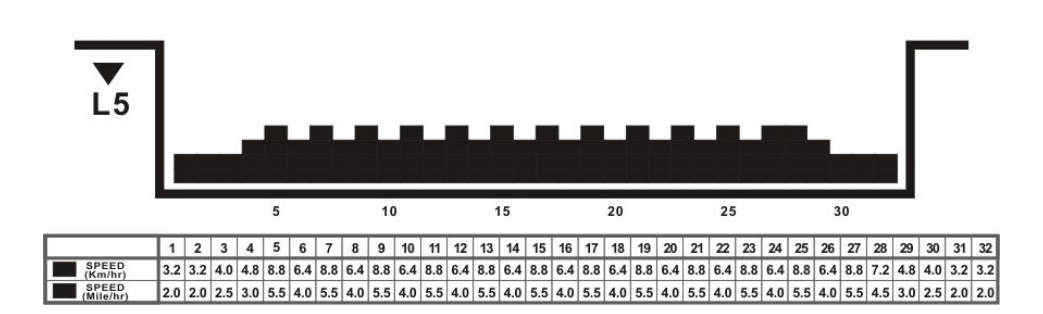

AeroFit

# **INTERVAL(2)**

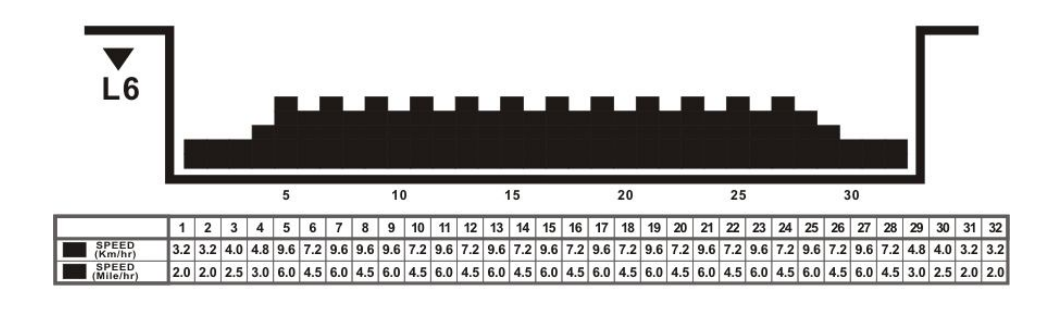

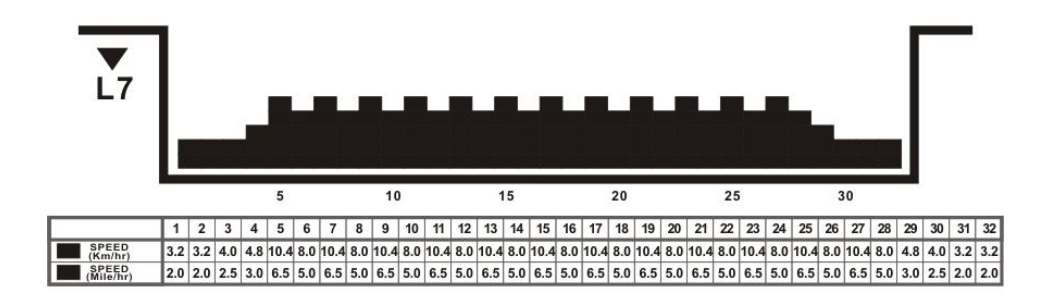

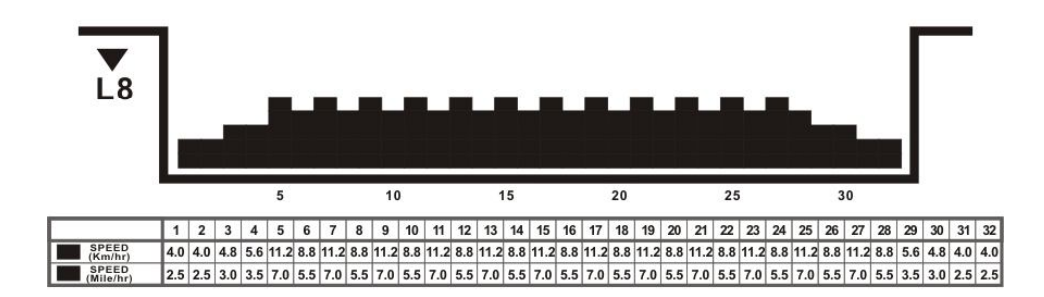

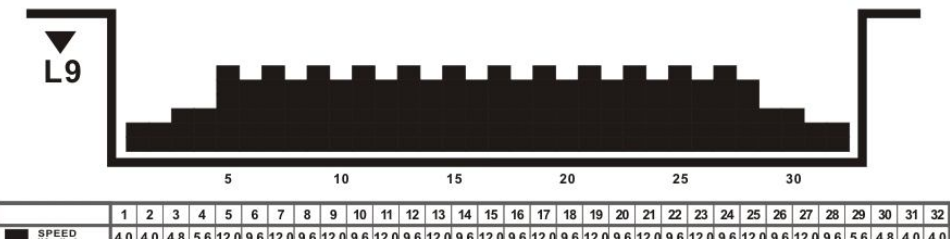

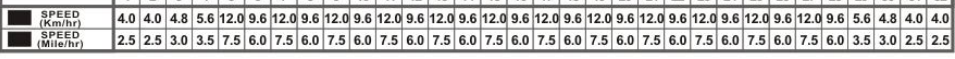

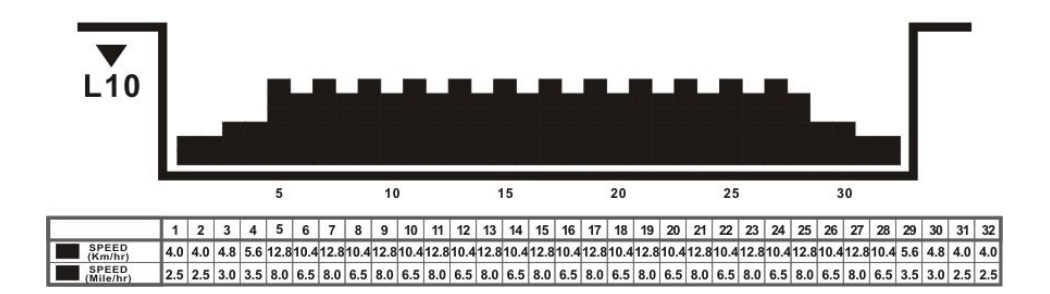

AeroFit

# **Aerobic**

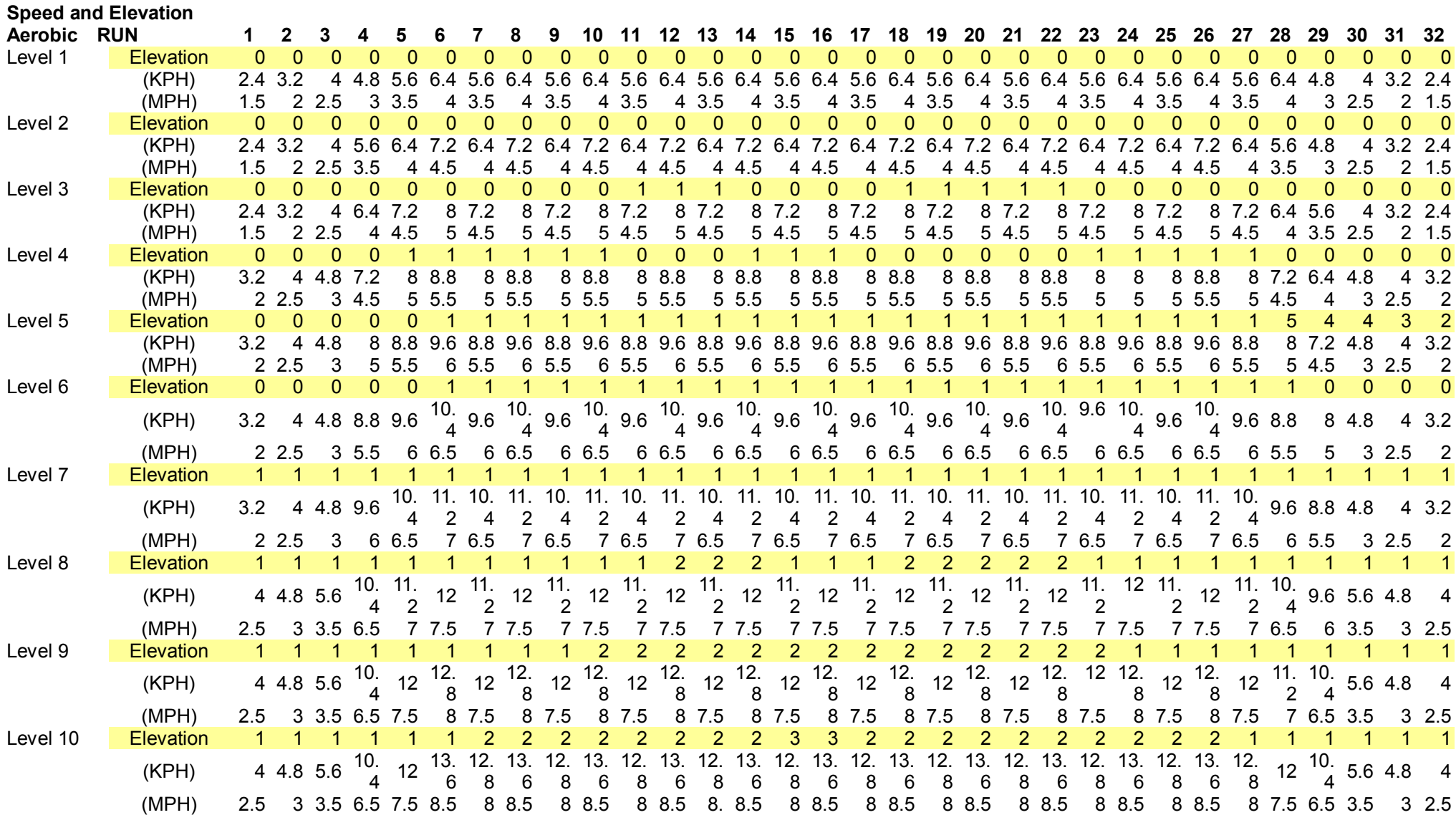

AeroFit

# **Fat Burn**

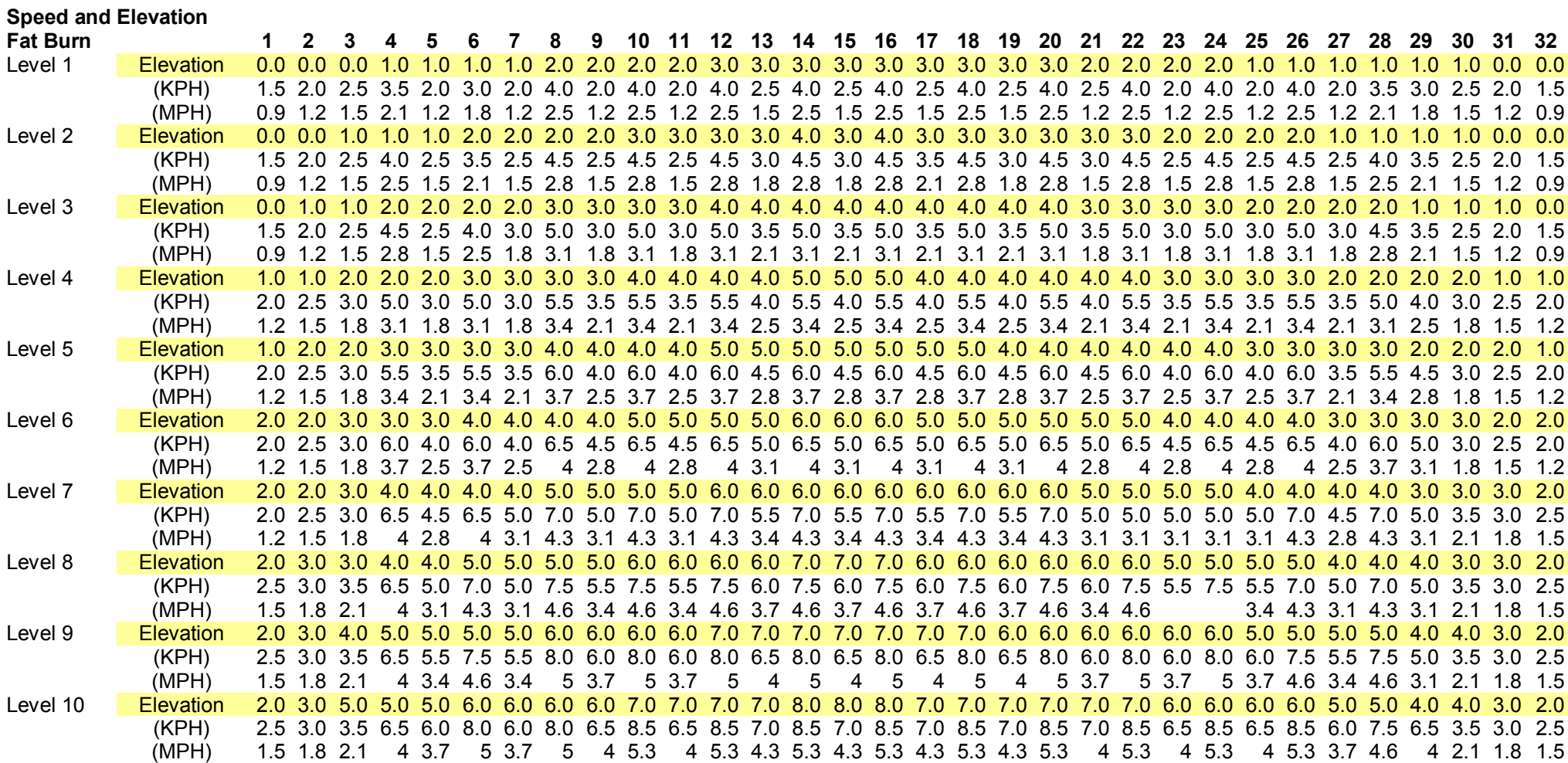

AeroFit